## Как мы делали новую iOS-камеру ВКонтакте и VK Клипов

W

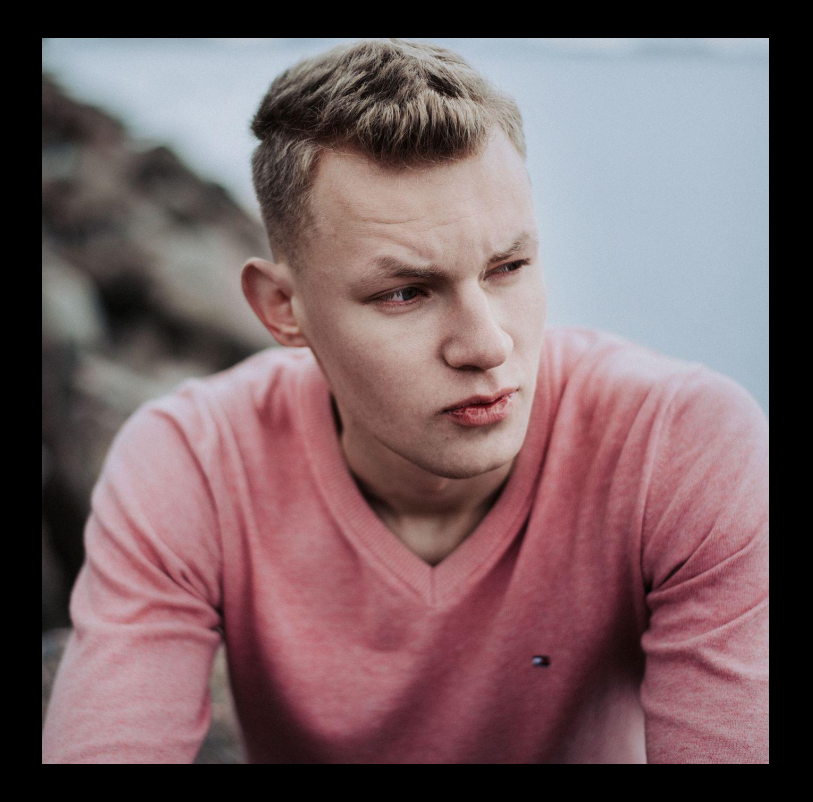

## Никита Савинов

@actorFromCalifornia

iOS Team Lead – VK Клипы

## Камера ВКонтакте и VK Клипов

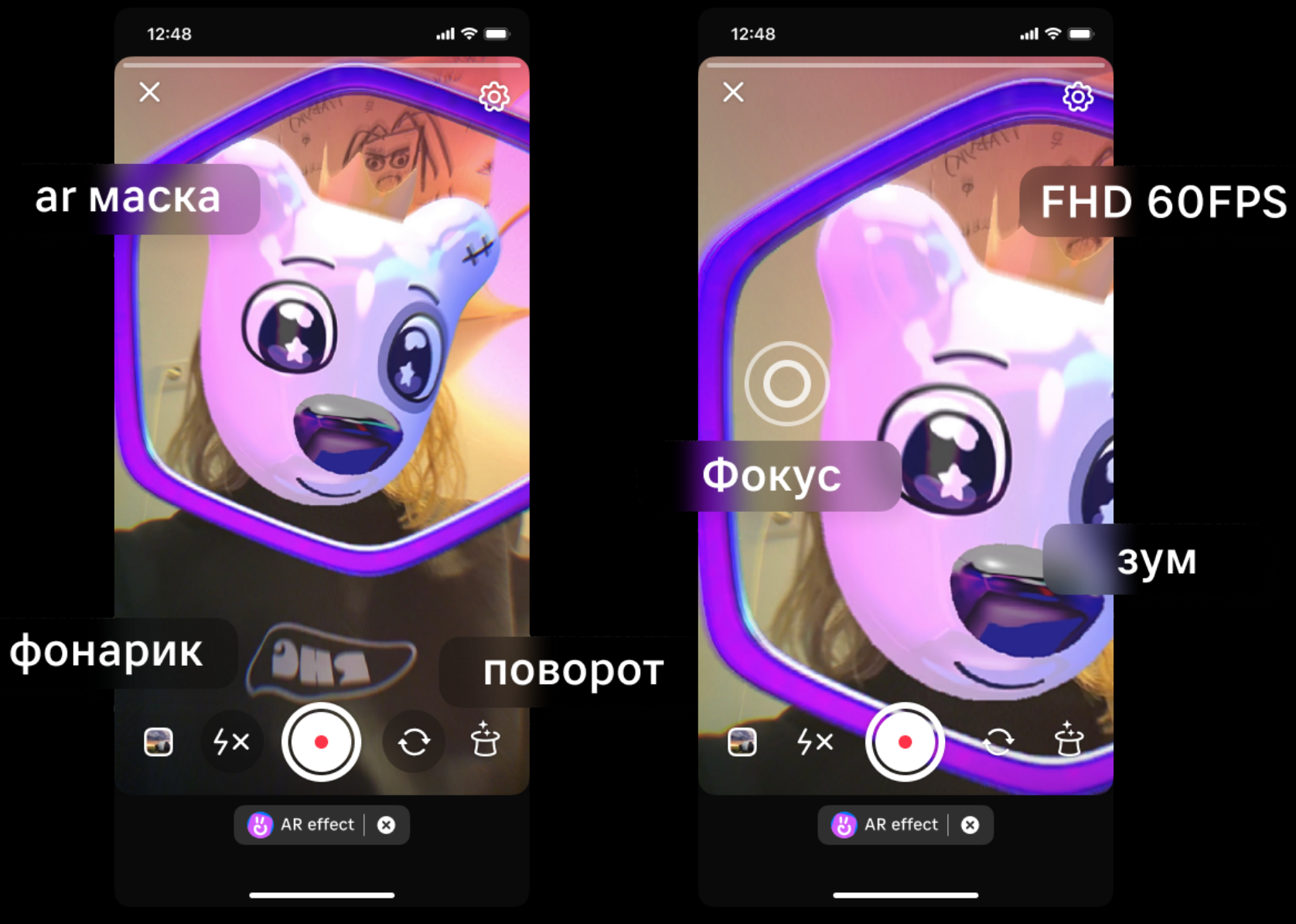

## О чем этот доклад

Примитивная камера 1.0

Начинаем прокачивать камеру

- − Zoom, Torch, Focus & Exposition
- − Фронтальная/Задняя камеры
- − Кастомные фильтры для кадра
- − Camera FPS
- − Camera FOV

Качаем дальше. AR

Архитектура

## Примитивная камера 1.0

## Что мы получаем из коробки

AVCaptureSession

- − AVCaptureInput
- − AVCaptureOutput

AVCaptureVideoPreviewLayer

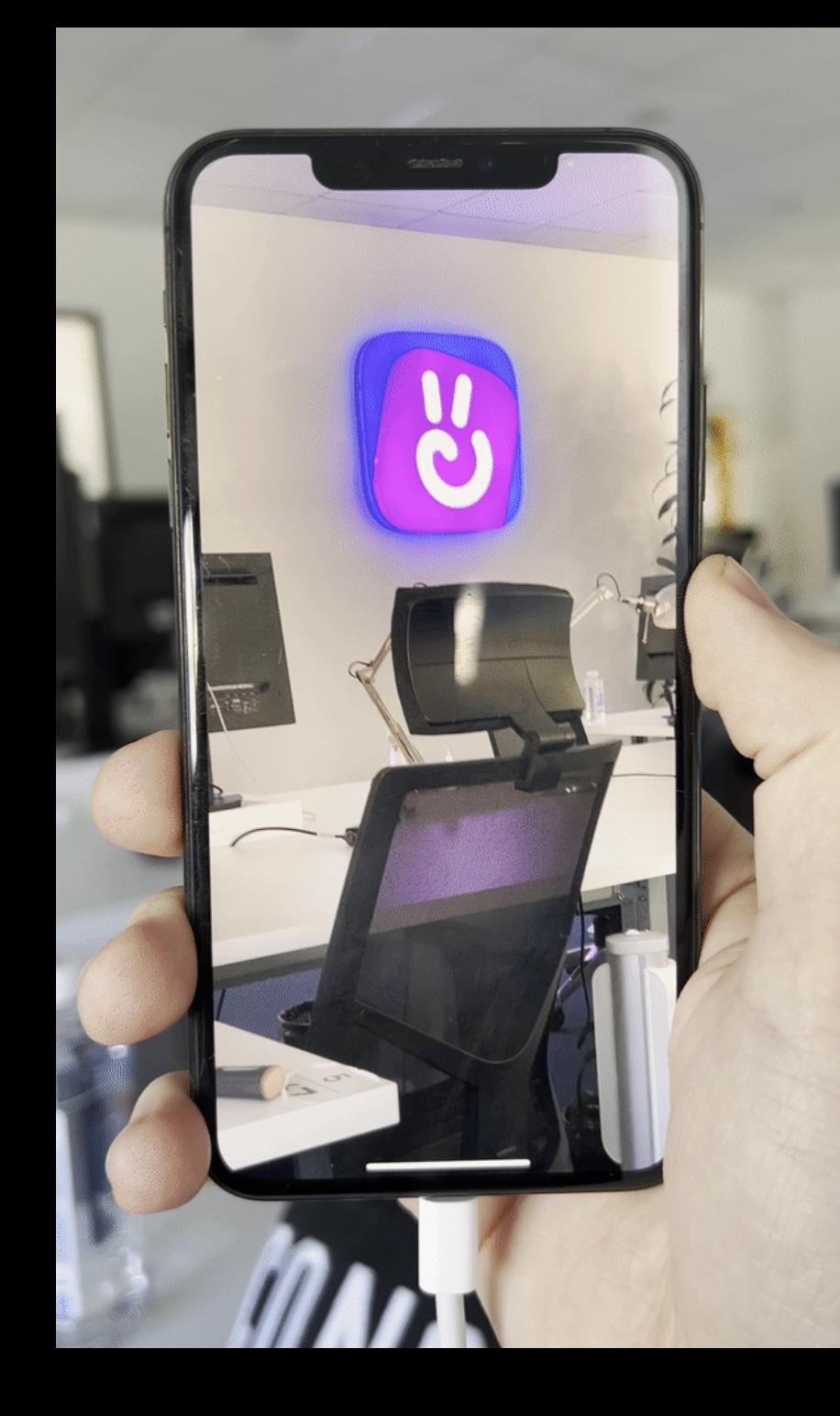

## Примитивная камера 1.0

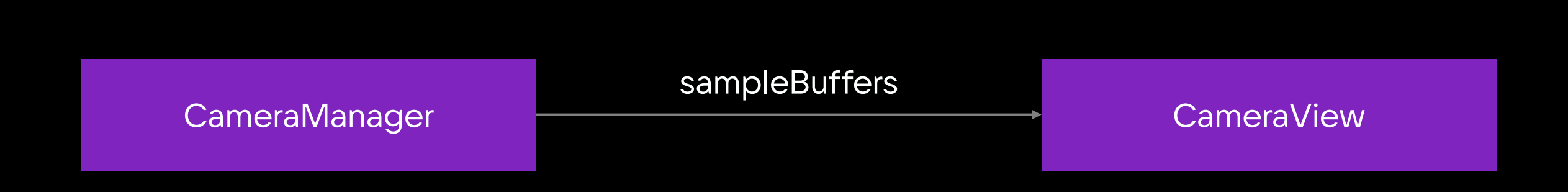

## Начинаем прокачивать камеру

## Zoom, Torch, Focus & Exposition

- 1. device.videoZoomFactor
- 2. device.torchMode
- 3. device.focusMode
- 4. device.exposureMode

При изменении:

- 1. Проверки на доступность
- 2. Обернуть в
	- − lockForConfiguration
	- − unlockForConfiguration

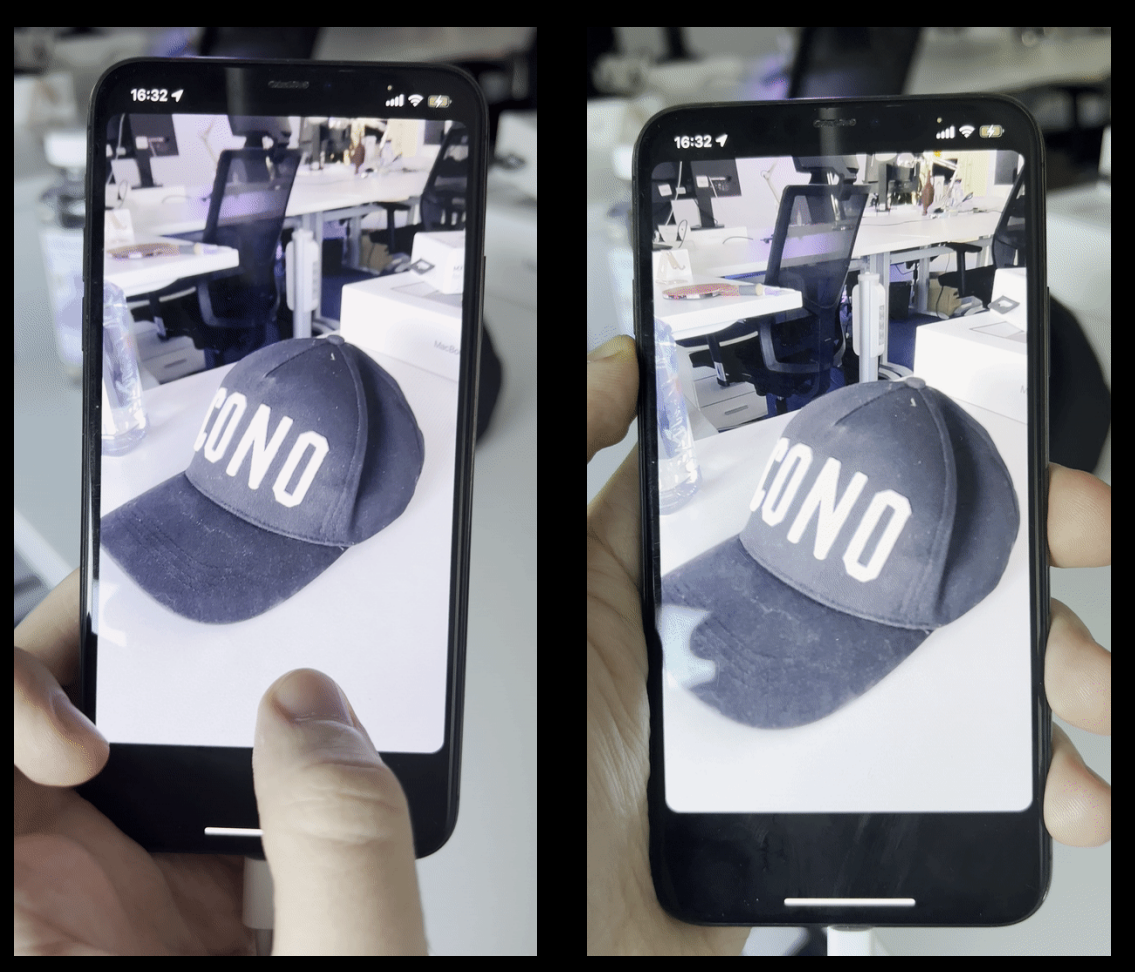

### Хотим автоматически менять Focus & Exposition?

#### NotificationCenter.default.addObserver( self, selector: #selector(subjectAreaChanged), name: .AVCaptureDeviceSubjectAreaDidChange, object: currentCamera.cameraDevice

## Смена камер (фронтальная / задняя)

### Фронтальная/Задняя камеры

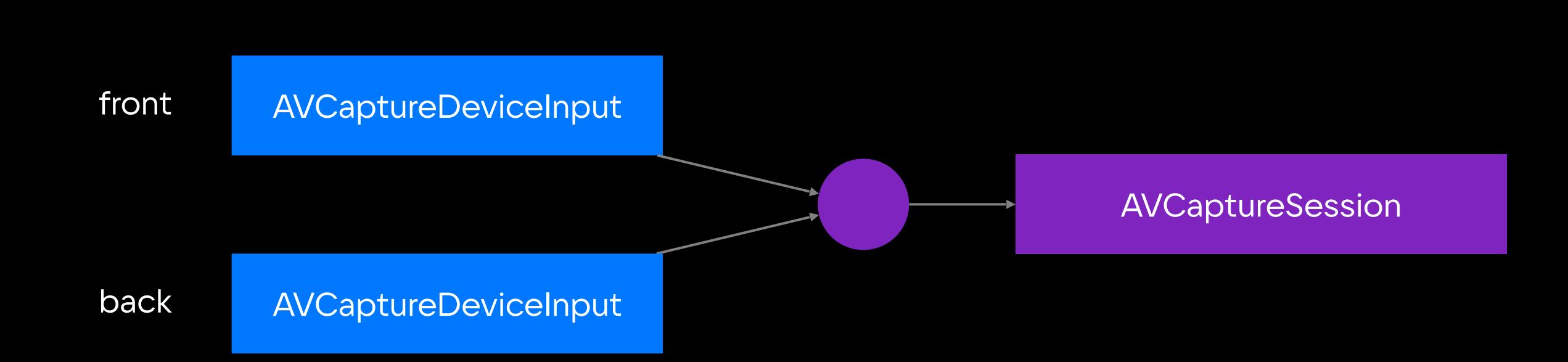

## Фронтальная/Задняя камеры

При переключении:

- 1. Взять блокировку на девайс и сессию
- 2. Удалить инпут текущего входа (removeInput)
- 3. Добавить инпут нового входа (addInput)
- 4. Отпустить блокировку

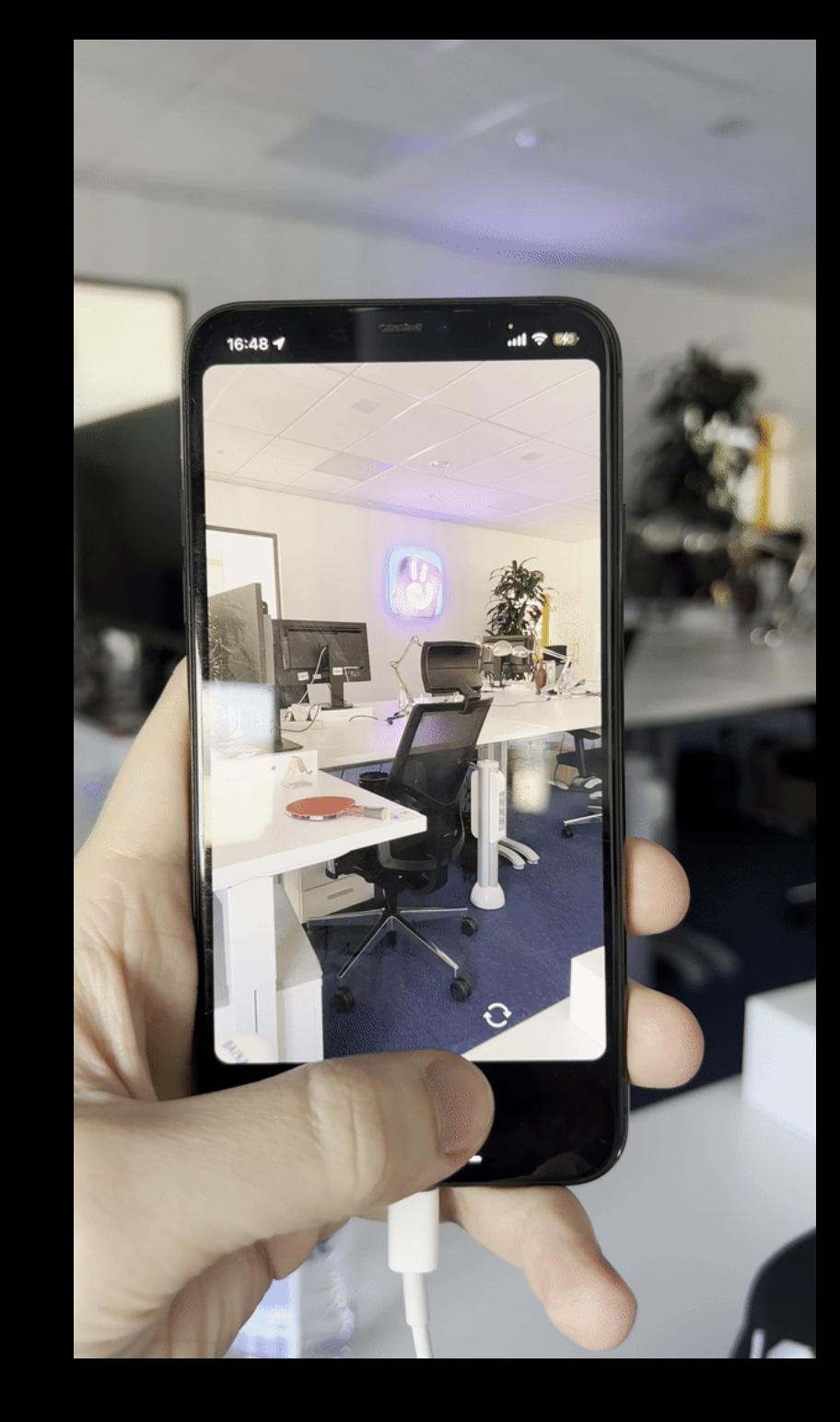

Проблема:

#### **AVCaptureVideoDataOutputSampleBufferDelegate**

не всегда отдает корректную позицию камеры в **connection.inputPorts.first!.sourceDevicePosition**

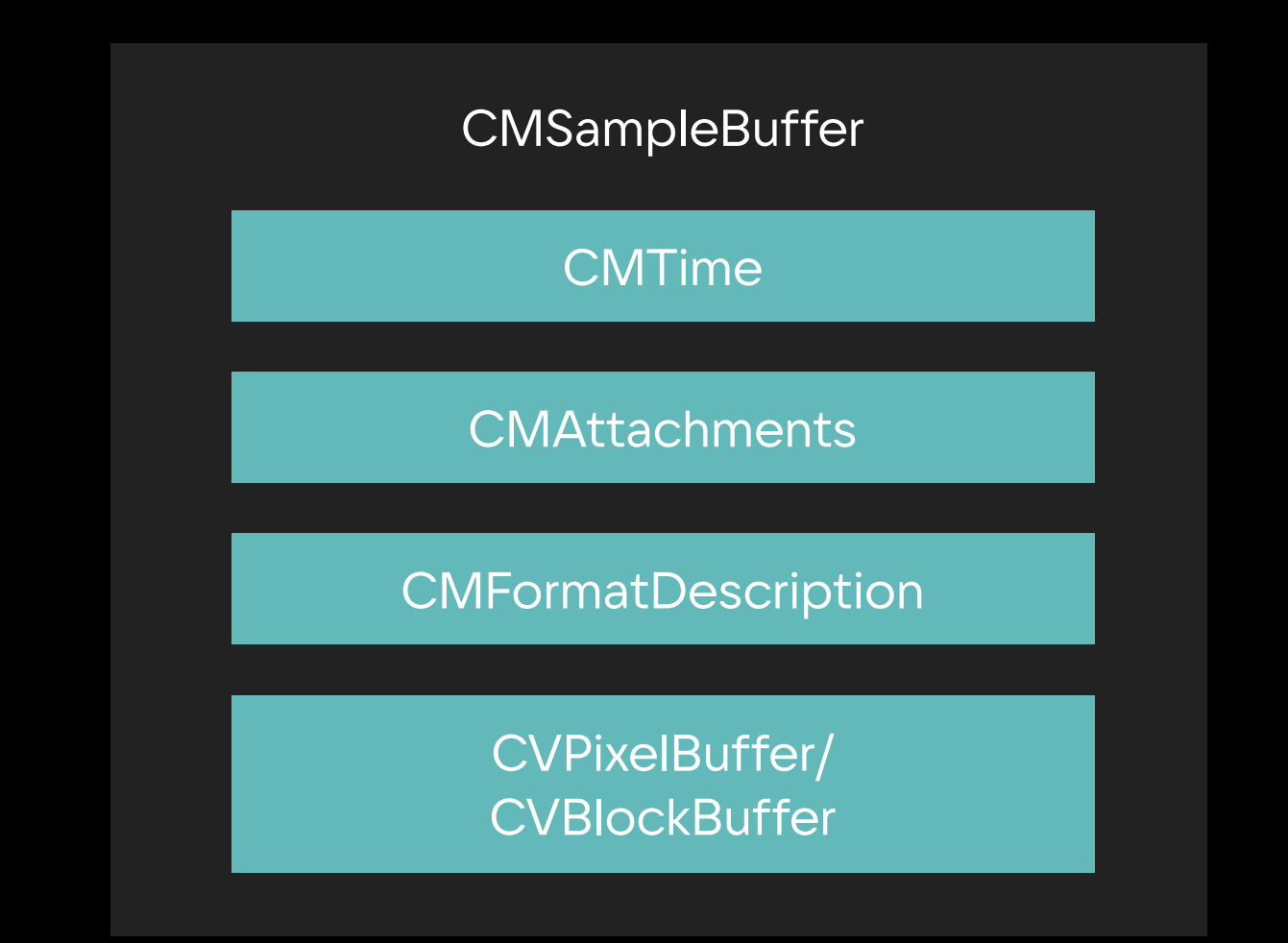

EXIF – Exchangeable Image File Format

```
let metadata = CMGetAttachmentsampleBuffer, key: "{Exif}" as CFString, attachmentModeOut: nil
) as? NSDictionary
```
 $\mathbf{\}}$ 

```
if
    let lensModel = metadata?.value(forKey: "LensModel") as? String
\overline{\mathcal{L}}if lensModel.contains("front") {
         return . front
    } else if lensModel.contains("back") {
         return .back
     }
```
# Запись с камеры

### Учимся записывать камеру

- 1. Создаем AVAssetWriter
- 2. Настраиваем входы
- 3. Коннектим входы к AVAssetWriter
- 4. Запускаем сессию и записываем буфера с камеры

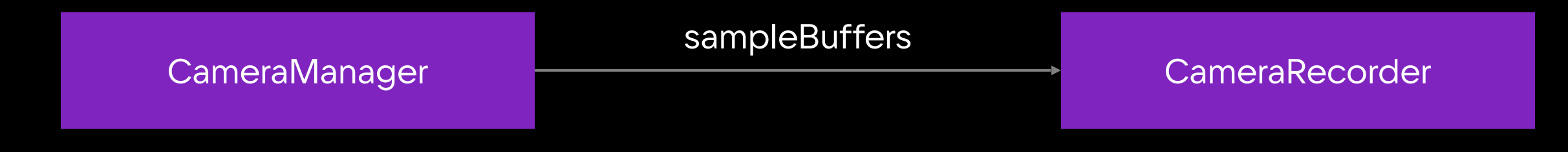

### Camera Recorder

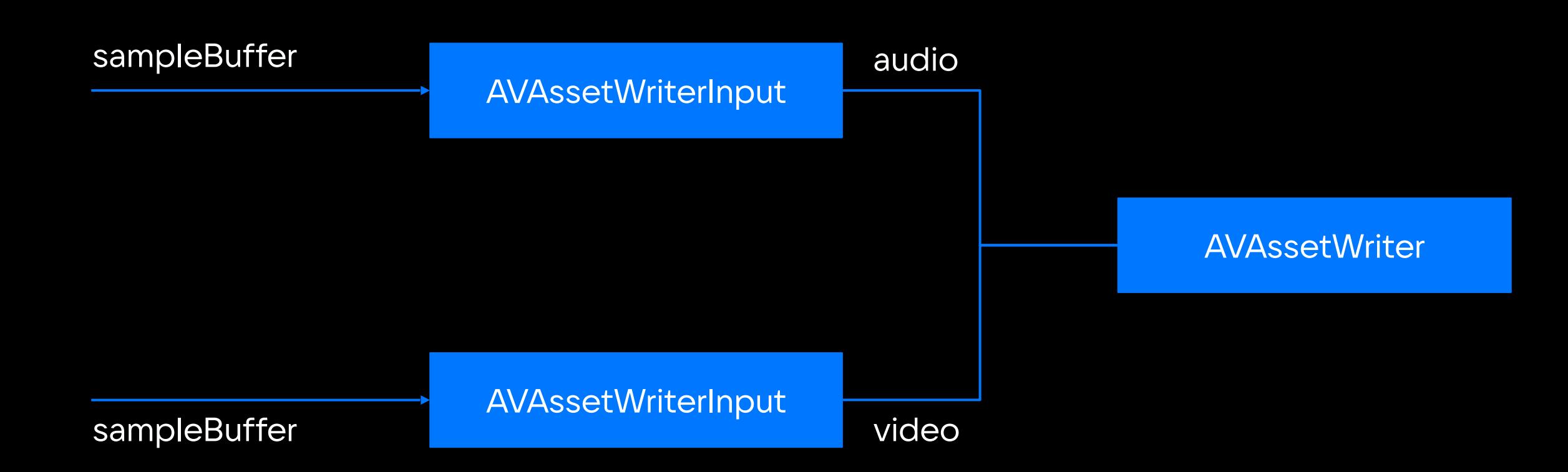

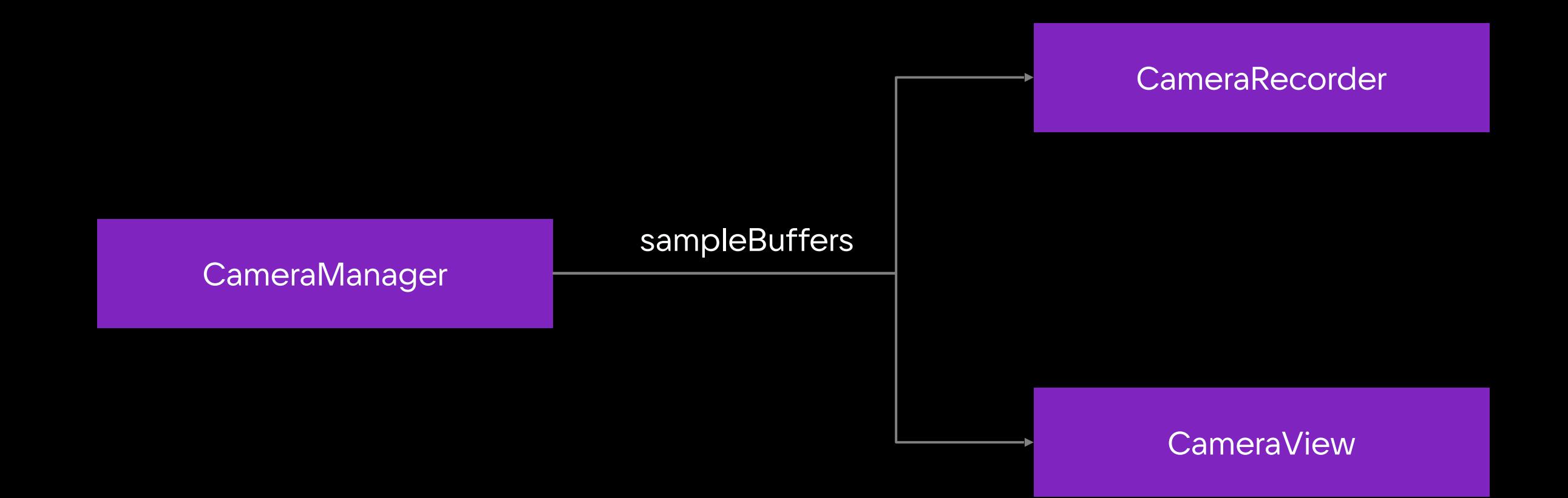

## Кастомные фильтры для кадра

## Кастомные фильтры для кадра

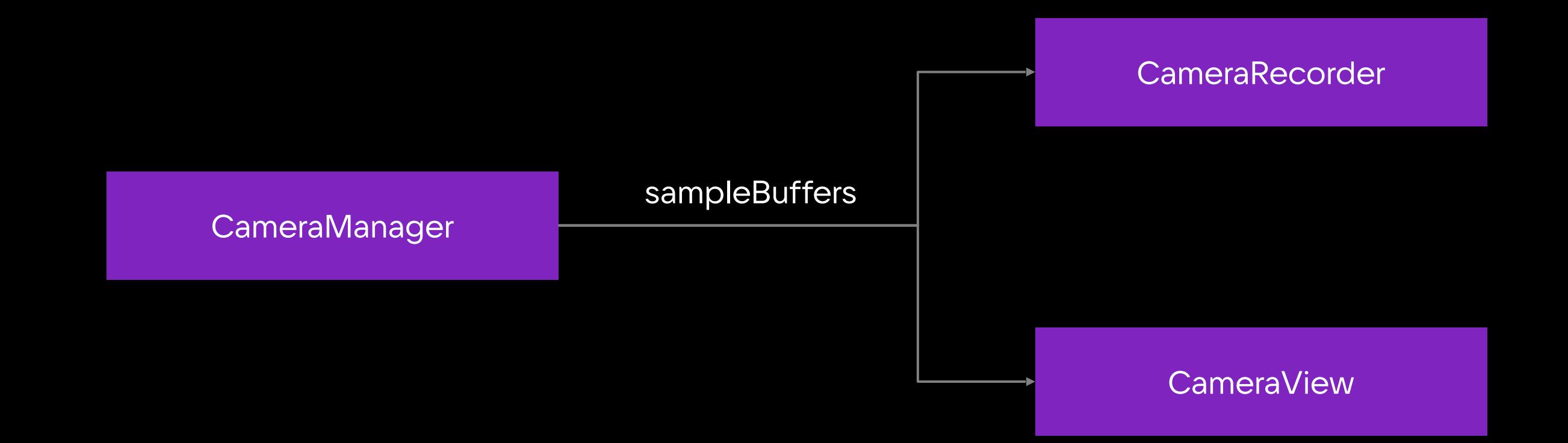

## Кастомные фильтры для кадра

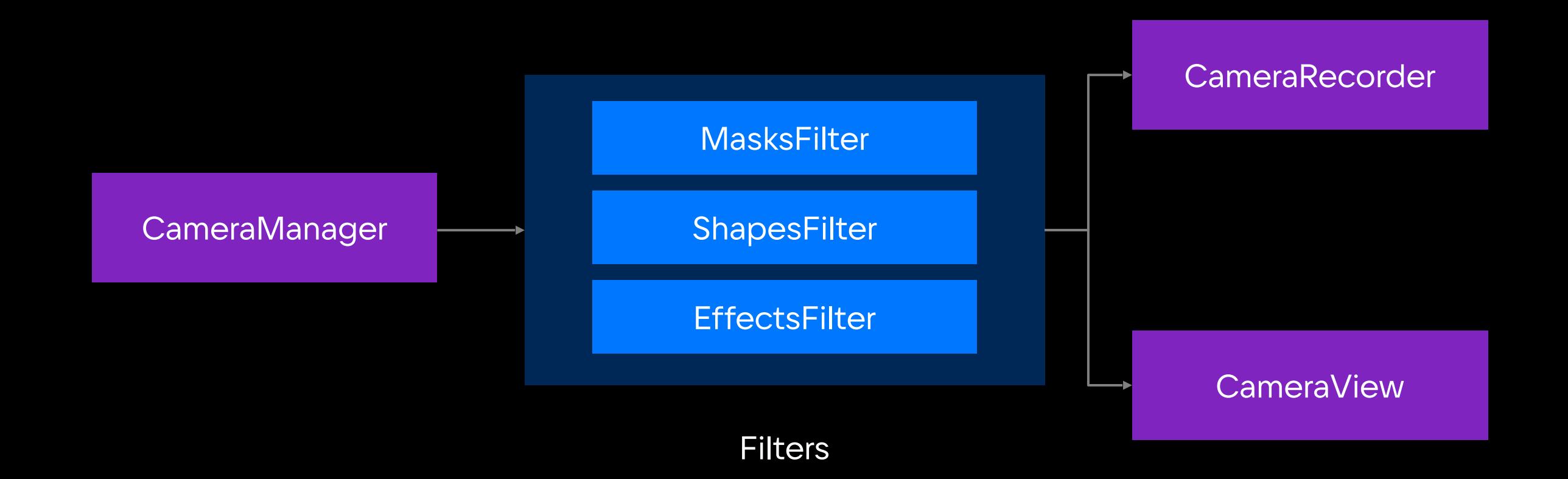

### Кастомные фильтры для кадра

public protocol VCMCameraFrameProcessing {

```
var isReady: Bool { get }
```
func process( sampleBuffer: CMSampleBuffer, metainfo: VCMCameraFilterMetainfo, completion: (CMSampleBuffer) -> Void

## Проблема отображения

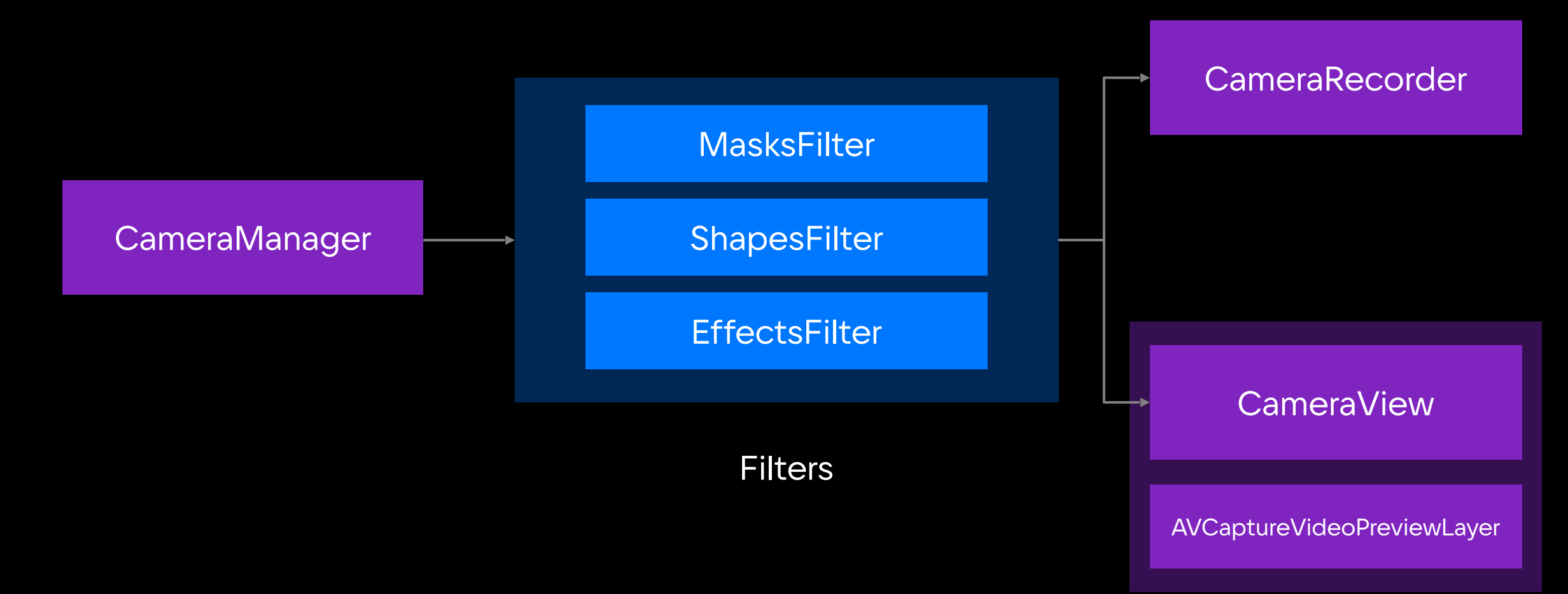

## Проблема отображения

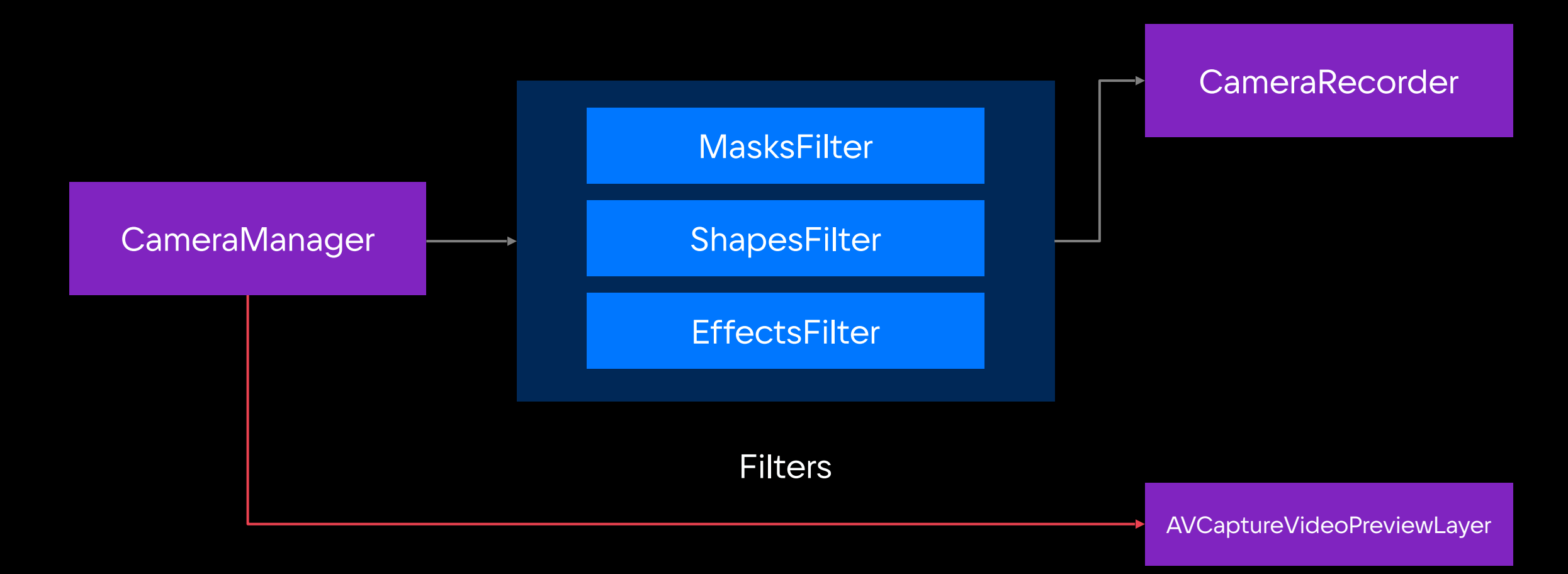

## Решение проблемы отображения

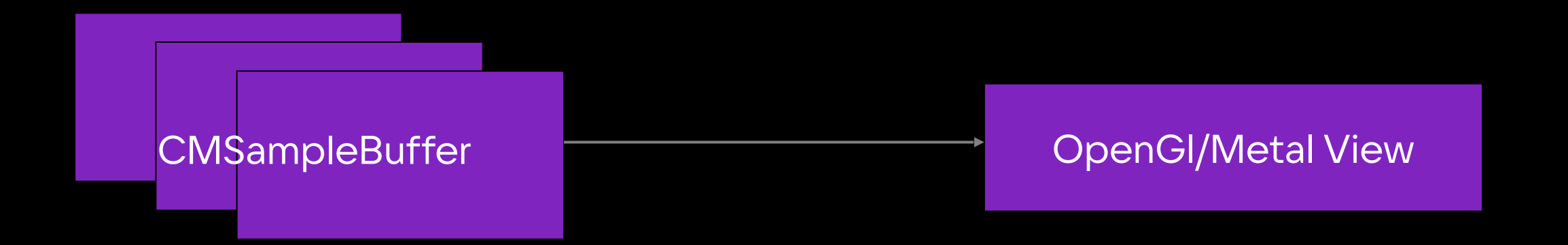

- 1. videoOrientation
- 2. mirroring (front / back camera)

## Смена FPS

## Как менять FPS в камере?

Текущий формат для съемки в камере:

```
let activeFormat = device.activeFormat
```
## Как менять FPS в камере?

Текущий формат для съемки в камере:

```
let activeFormat = device.activeFormat
```
У каждого формата есть свой поддерживаемый FPS диапазон:

let rateRanges = activeFormat.videoSupportedFrameRateRanges

- = rateRanges.first?.minFrameRate
- = rateRanges.first?.maxFrameRate

## Мой FPS не поддерживается (2)

(lldb) po device.activeFormat  $\lceil \text{video'} / \lceil 420 \lor \lceil 1920 \times 1080, \lceil 1 - 30 \rceil$  fps }, photo dims:{1920x1080,4224x2376}, fov:69.654, supports vis (max strength:Low), max zoom:16.00 (upscales @2.00), AF System:2, ISO:32.0-3072.0, SS:0.000018-1.000000, supports HDR, supports multicam, supports high photo quality

(lldb) po device.formats.count 48

## Про AVCaptureDeviceFormat

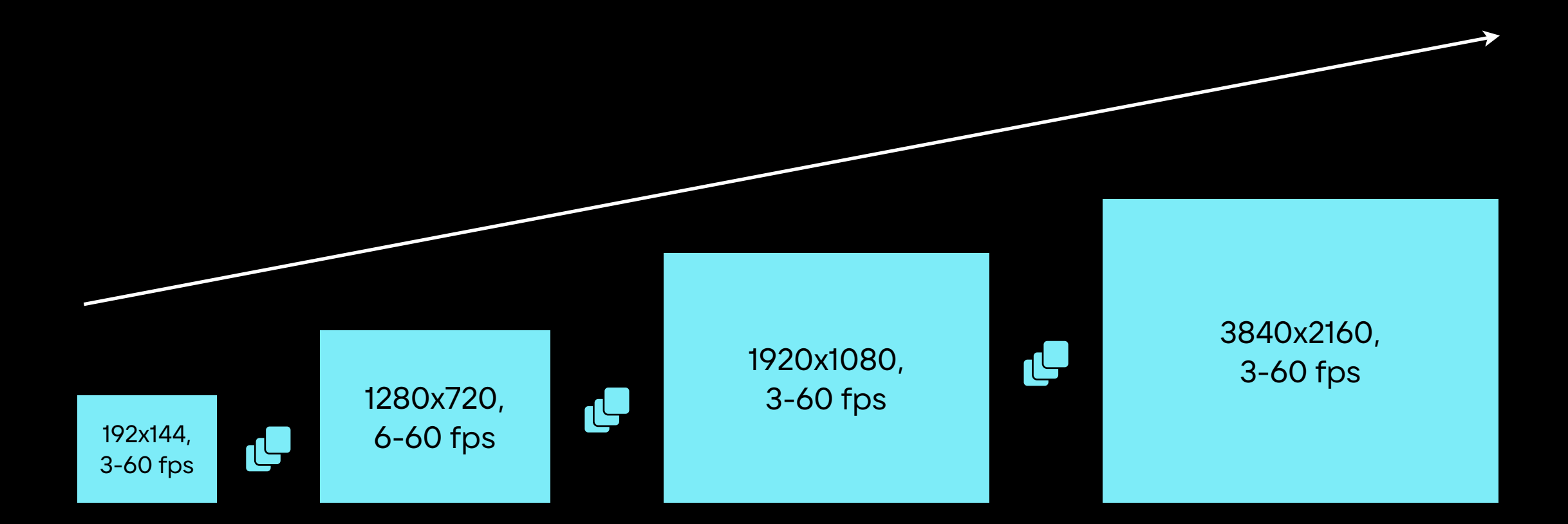

## Про AVCaptureDeviceFormat

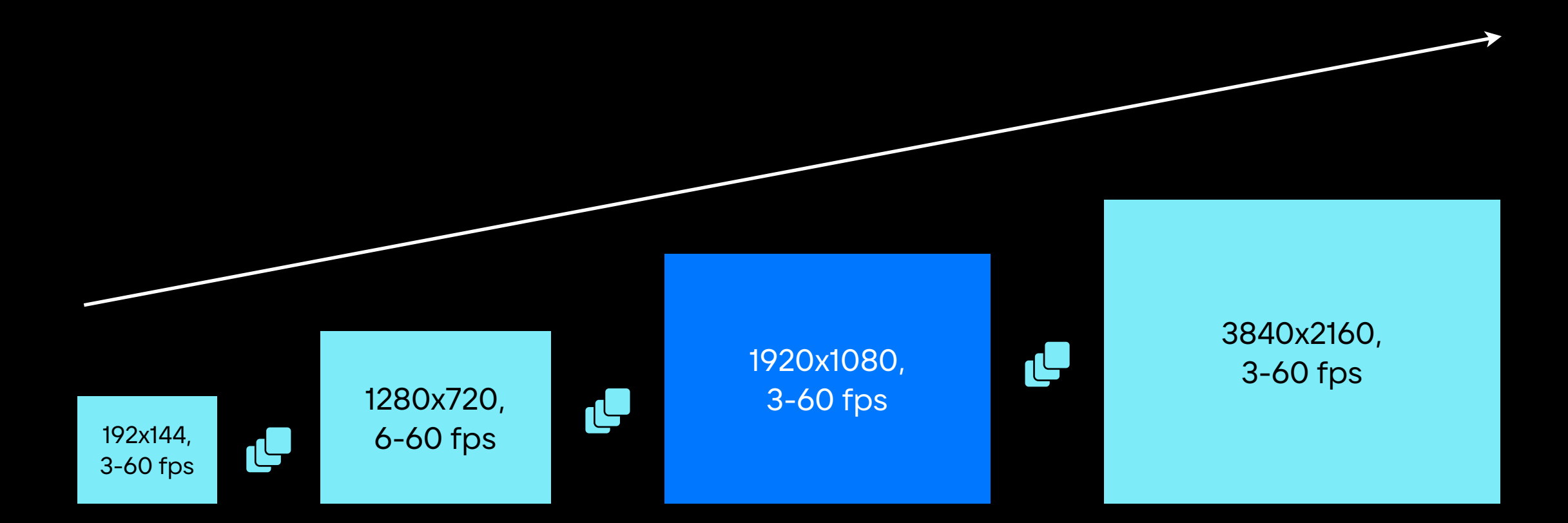

## Про AVCaptureDeviceFormat

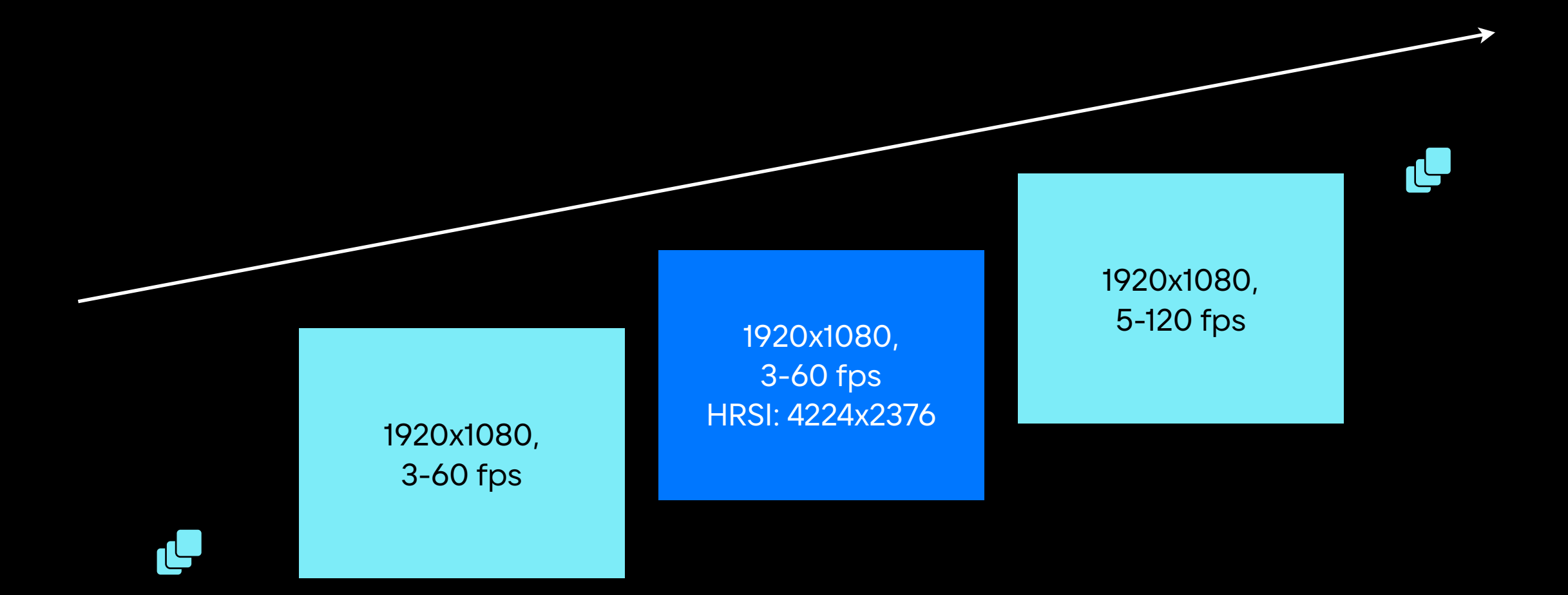

## Как менять FPS в камере?

#### device.formats.forEach { format in

- let rateRanges = format.videoSupportedFrameRateRanges
- $let$  supportedRate = !rateRanges.contains { Int(\$0.maxFrameRate) > targetFps.rawValue

```
if supportedRate {
    preferredFormat = format
```
### Как менять FPS в камере?

#### device.formats.forEach { format in

- let rateRanges = format.videoSupportedFrameRateRanges
- $let$  supportedRate = !rateRanges.contains { Int(\$0.maxFrameRate) > targetFps.rawValue

```
if supportedRate {
    preferredFormat = format}
```
## Field Of View

#### Что такое Camera FOV и зачем мне это?

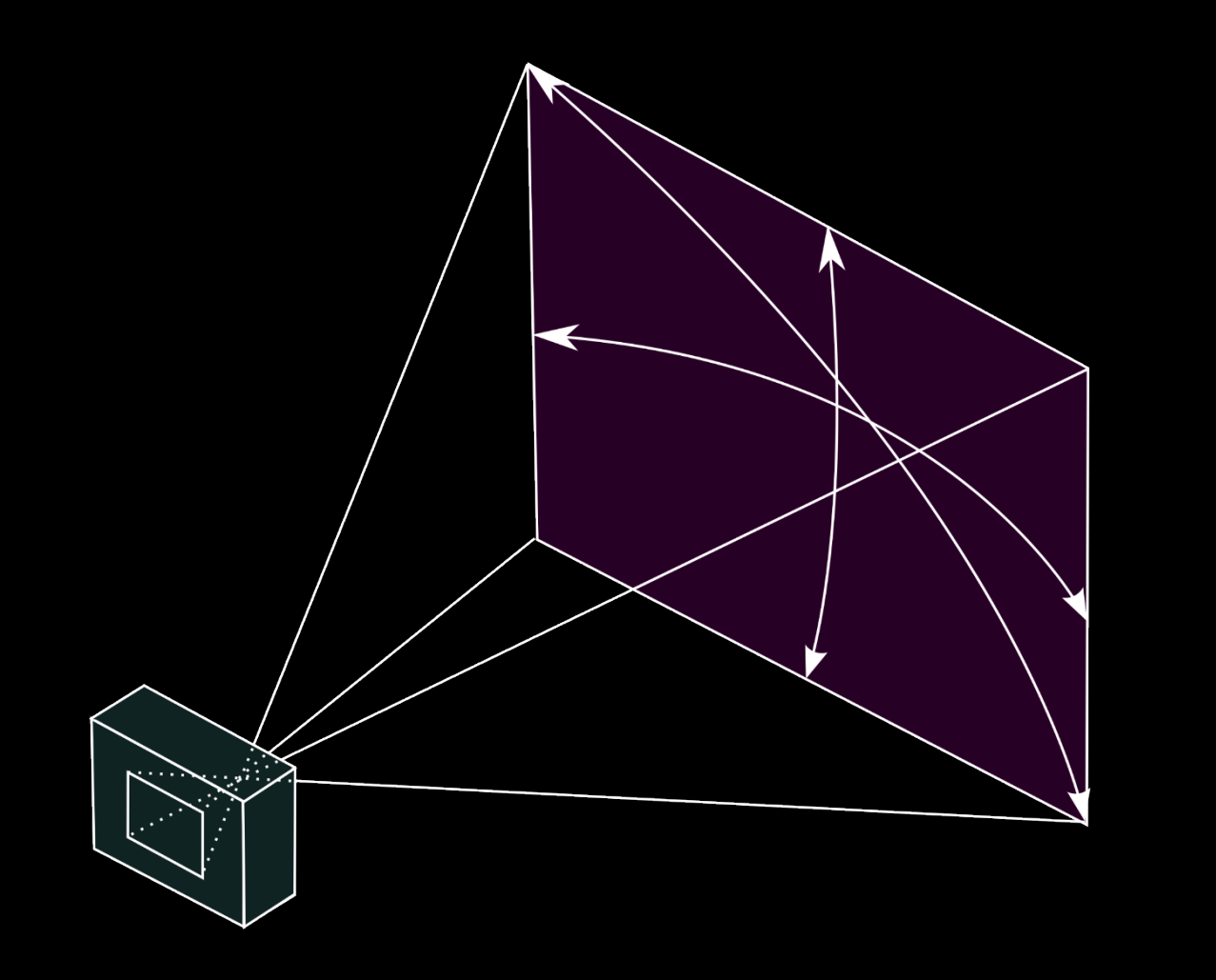

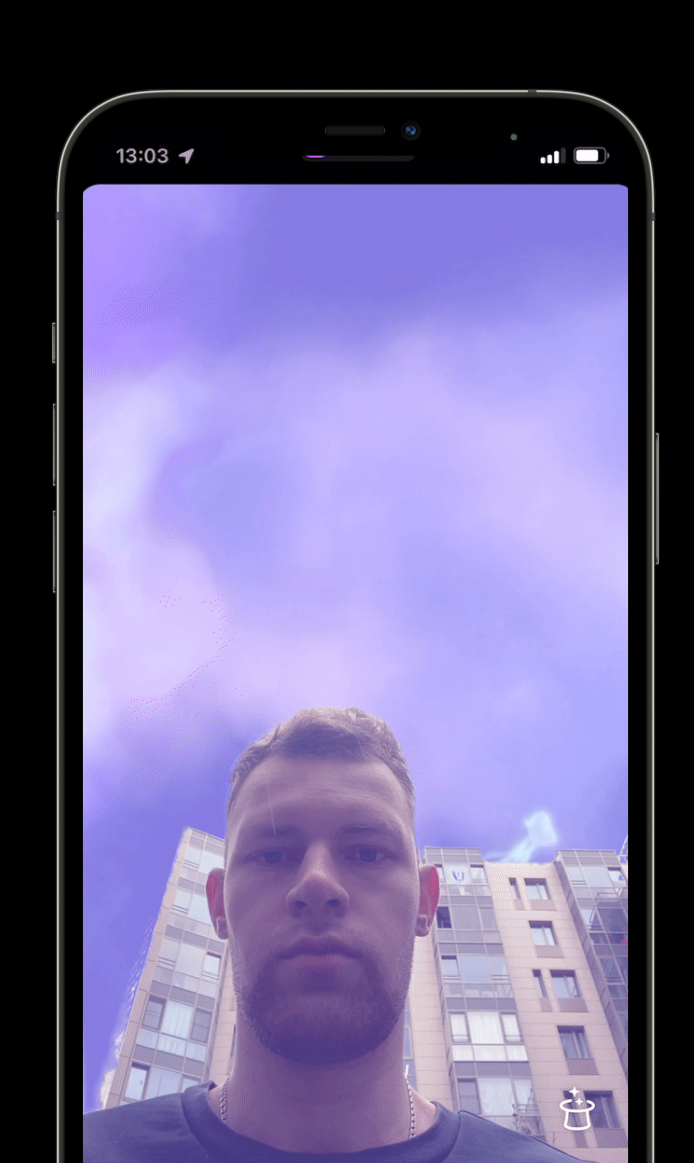

#### Camera FOV

var newFOV = currentCamera.cameraDevice.activeFormat .geometricDistortionCorrectedVideoFieldOfView

#### if zoomFactor  $!= 1$  {

newFOV = newFOV  $*$  Float.pi / 180 // радианы  $newFOV = 2 * atanf(tanf(newFOV / 2) / Float(zoomFactor))$  $newFOV = newFOV * 180 / Float.pi // rpaaychi$ 

#### Camera FOV

var newFOV = currentCamera.cameraDevice.activeFormat .geometricDistortionCorrectedVideoFieldOfView

```
if zoomFactor != 1 {
   newFOV = newFOV * Float.pi / 180 // paqaHb1newFOV = 2 * atanf(tanf(newFOV / 2) / Float(zoomFactor))newFOV = newFOV * 180 / Float.pi // rpaaychi
```
## Качаем камеру дальше. AR

#### Задача: наложить объекты на части лица

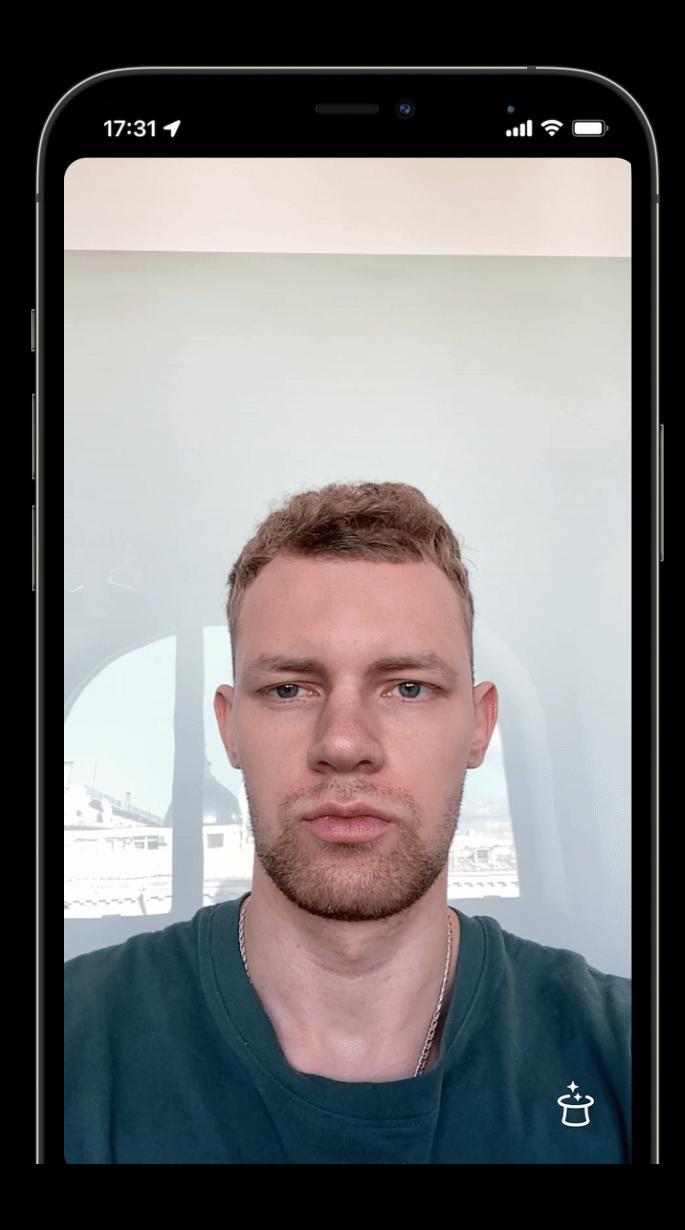

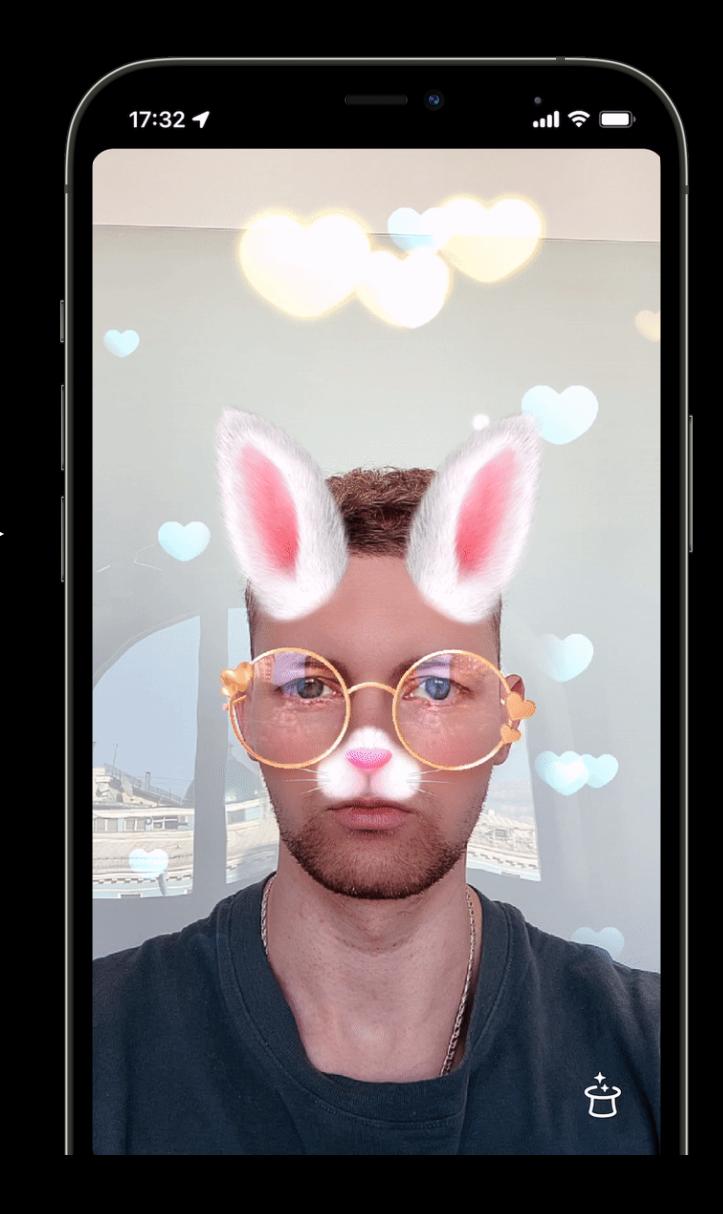

43

#### Effects Filter

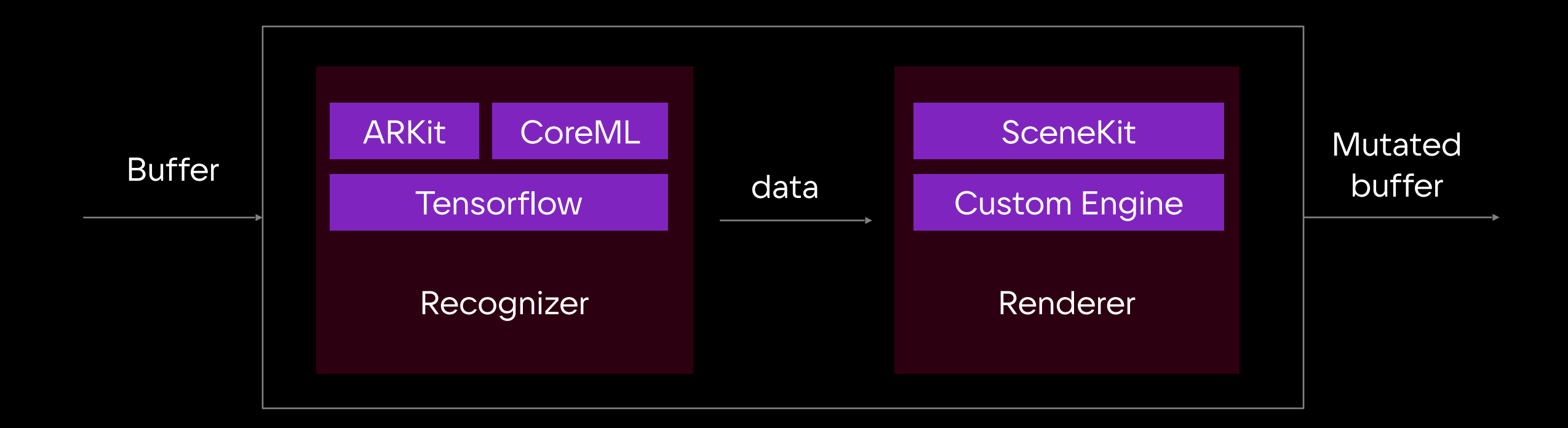

Tensorflow (mediapipe) CoreML (mediapipe) ARKit

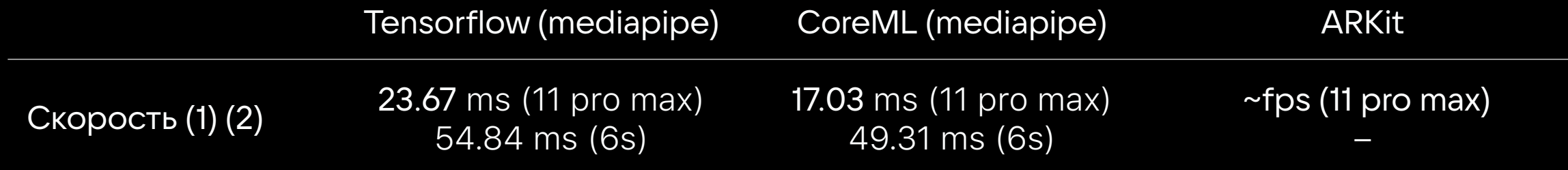

- (1) avg time (ms) = all time / launches count
- (2) зависит от сложности модели

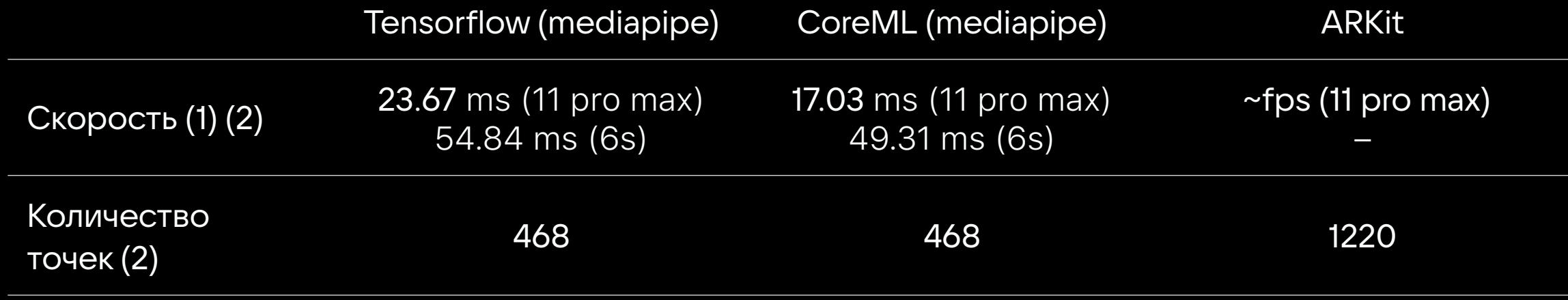

- (1) avg time (ms) = all time / launches count
- (2) зависит от сложности модели

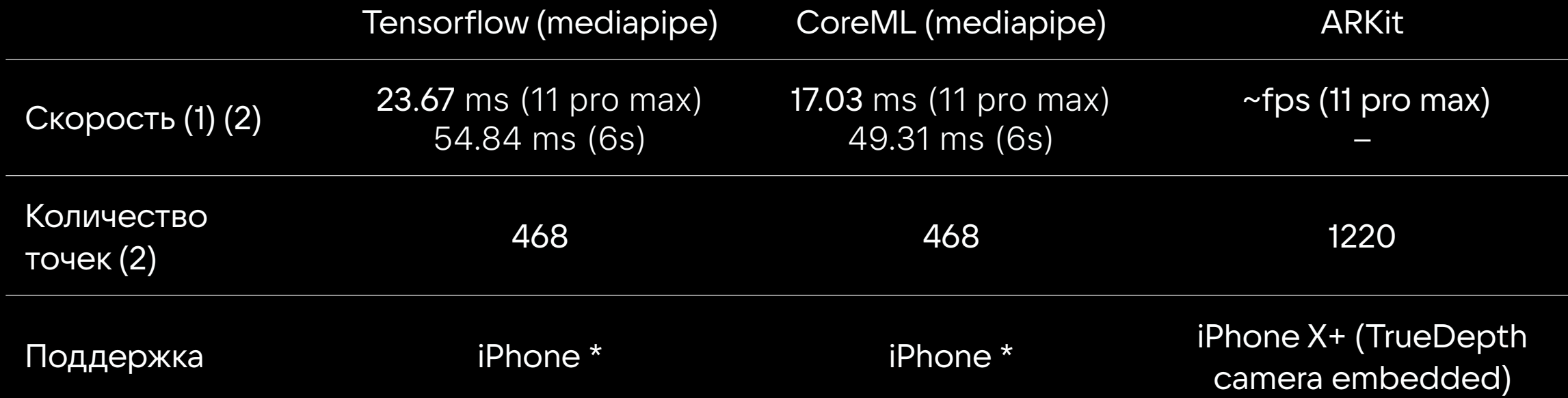

(1) – avg time (ms) = all time / launches count

(2) – зависит от сложности модели

# Запускаем ARKit

#### Конфигурация ARSession

#### $session = ARSession()$

 $backCameraConfiguration = ARWorld TrackingConfiguration()$  $backCameraConfiguration. worldAligment = . camera$ 

 $frontCameraConfiguration = ARFaceTrackingConfiguration()$  $frontCameraConfiguration.maximumNumberOfTracekedFaces = 2$ 

// Run the view's session session.run(backCameraConfiguration)

#### Конфигурация ARSession

 $session = ARSession()$ 

 $backCameraConfiguration = ARWorld TrackingConfiguration()$ backCameraConfiguration.worldAlignment = .camera

 $frontCameraConfiguration = ARFaceTrackingConfiguration()$ frontCameraConfiguration.maximumNumberOfTrackedFaces = 2

// Run the view's session session.run(backCameraConfiguration)

#### Конфигурация ARSession

 $session = ARSession()$ 

 $backCameraConfiguration = ARWorld TrackingConfiguration()$  $backCameraConfiguration. worldAligment = . camera$ 

 $frontCameraConfiguration = ARFaceTrackingConfiguration()$  $frontCameraConfiguration.maximumNumberOfTracekedFaces = 2$ 

// Run the view's session session.run(backCameraConfiguration)

ARSession

ARWorldTrackingConfiguration

View (Metal Renderer)

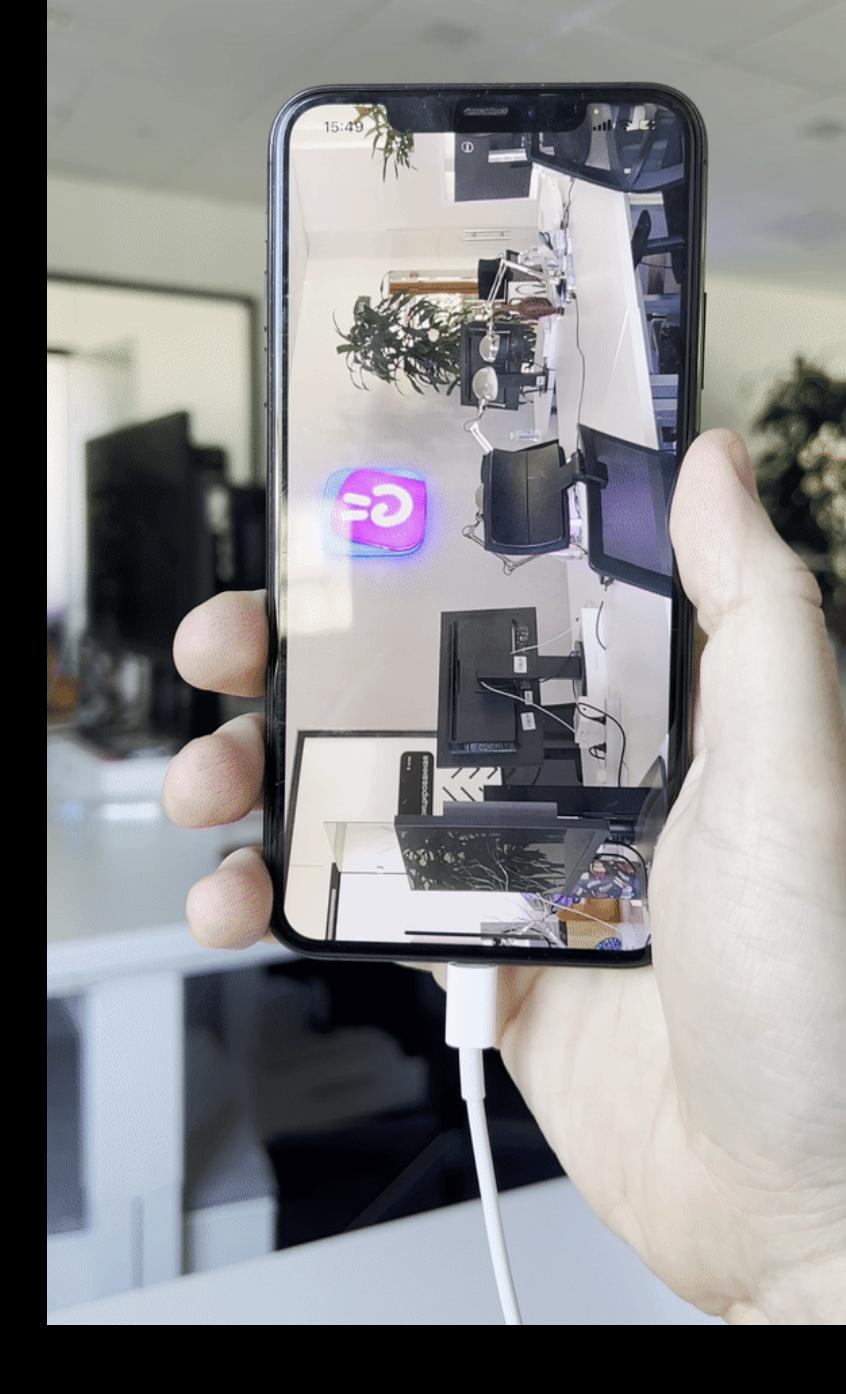

```
// 1. сдвиг центра изображения к точке (0, 0)
transform = transform.translatedBy(x: CGFloat(destWidth) / 2, y: CGFloat(destHeight) / 2)
```

```
if flipHorizontally {
    transform = transform.scaledBy(x: 1, y: -1)
if rotationFactor != 0 {
    transform = transform.rotated(by: CGFloat(rotationFactor) * CGFloat.pi / 2)
```
transform = transform.translatedBy(x: -CGFloat(srcWidth) / 2, y: -CGFloat(srcHeight) / 2)

```
transform = transform.translatedBy(x: CGFloat(destWidth) / 2, y: CGFloat(destHeight) / 2)
```

```
// 2. отражение по горизонтали
if flipHorizontally {
    transform = transform.scaledBy(x: 1, y: -1)
\mathbf{\}}
```

```
if rotationFactor != 0 {
    transform = transform.rotated(by: CGFloat(rotationFactor) * CGFloat.pi / 2)
```
transform = transform.translatedBy(x: -CGFloat(srcWidth) / 2, y: -CGFloat(srcHeight) / 2)

```
transform = transform.translatedBy(x: CGFloat(destWidth) / 2, y: CGFloat(destHeight) / 2)
```

```
if flipHorizontally {
    transform = transform.scaledBy(x: 1, y: -1)
// 3. поворот, если требуется
if rotationFactor != 0 {
    transform = transform.rotated(by: CGFloat(rotationFactor) * CGFloat.pi / 2)
\mathbf{\}
```
transform = transform.translatedBy(x: -CGFloat(srcWidth) / 2, y: -CGFloat(srcHeight) / 2)

```
transform = transform.translatedBy(x: CGFloat(destWidth) / 2, y: CGFloat(destHeight) / 2)
```

```
if flipHorizontally {
    transform = transform.scaledBy(x: 1, y: -1)
if rotationFactor != 0 {
    transform = transform.rotated(by: CGFloat(rotationFactor) * CGFloat.pi / 2)
```
// 4. перемещение изображения в центр целевого кадра transform = transform.translatedBy(x:  $-CGFlost(srcWidth) / 2, y: -CGFloat(srcHeight) / 2)$ 

### Получение точек лица

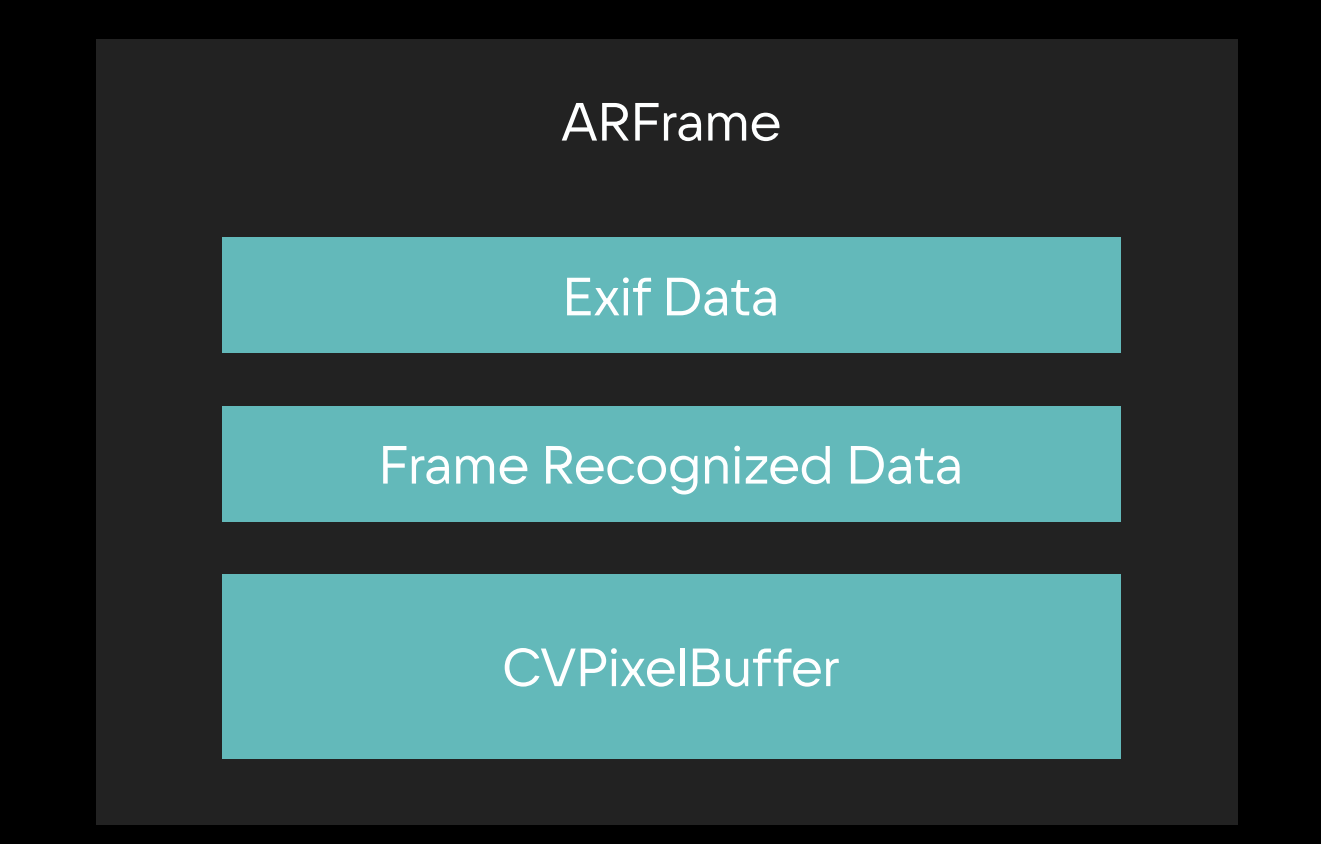

Фильтруем лицевые ноды

```
let faceAnchors = frame.anchors
    .compactMap { $0 as? ARFaceAnchor }
    . filter(\.\isTracked)
```
Фильтруем лицевые ноды

```
let faceAnchors = frame.anchors
    .compactMap { $0 as? ARFaceAnchor }
    . filter(\ . is Tracked)
```
Получаем точки лица

```
for anchor in faceAnchors {
    let positions = anchor.geometry.vertices.flatMap { [$0.x, $0.y, $0.z] }
}
```
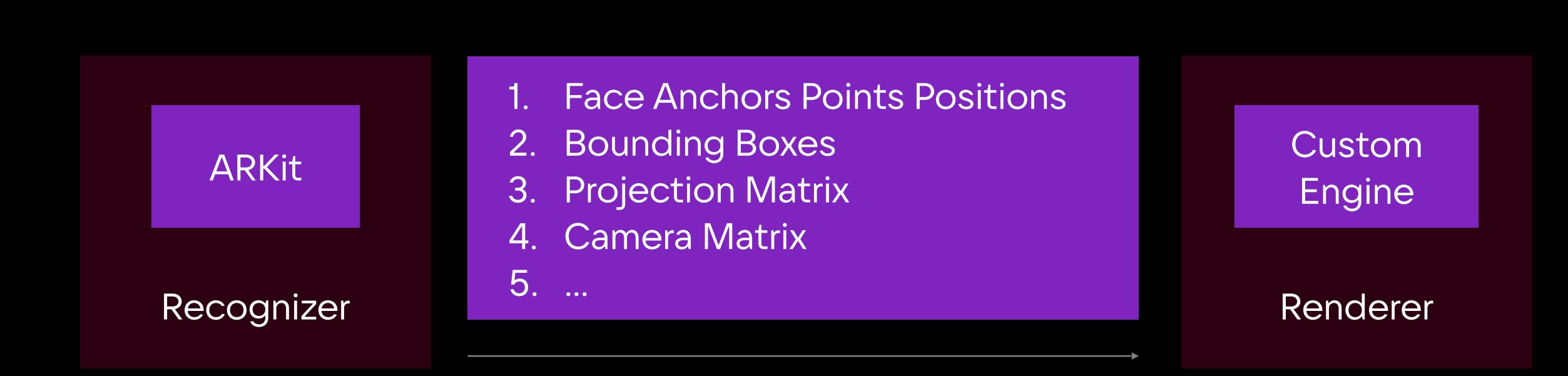

# Архитектура

#### Изначальное устройство камеры

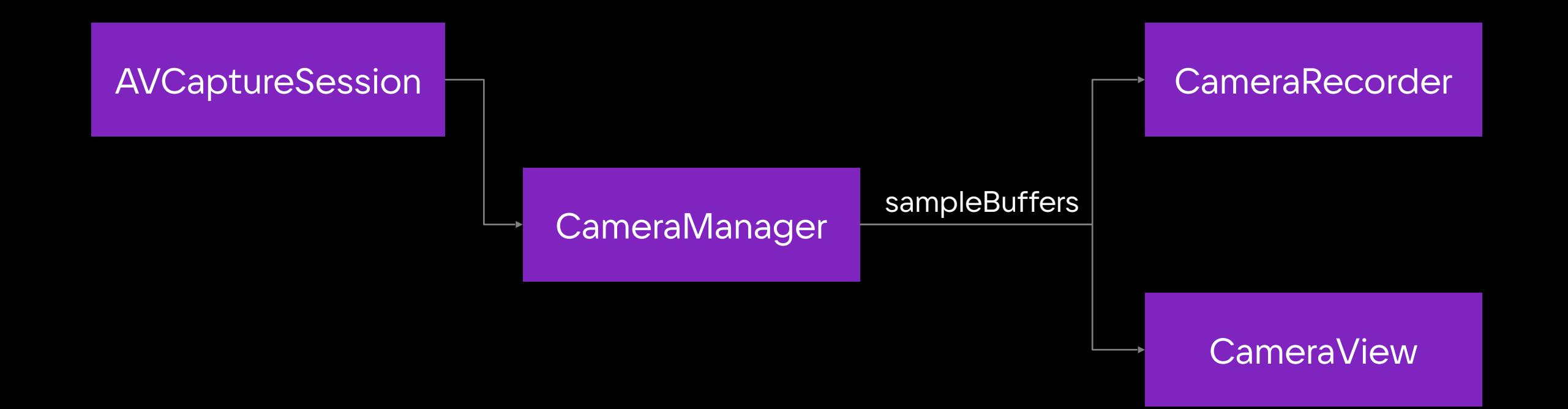

#### Текущее устройство камеры

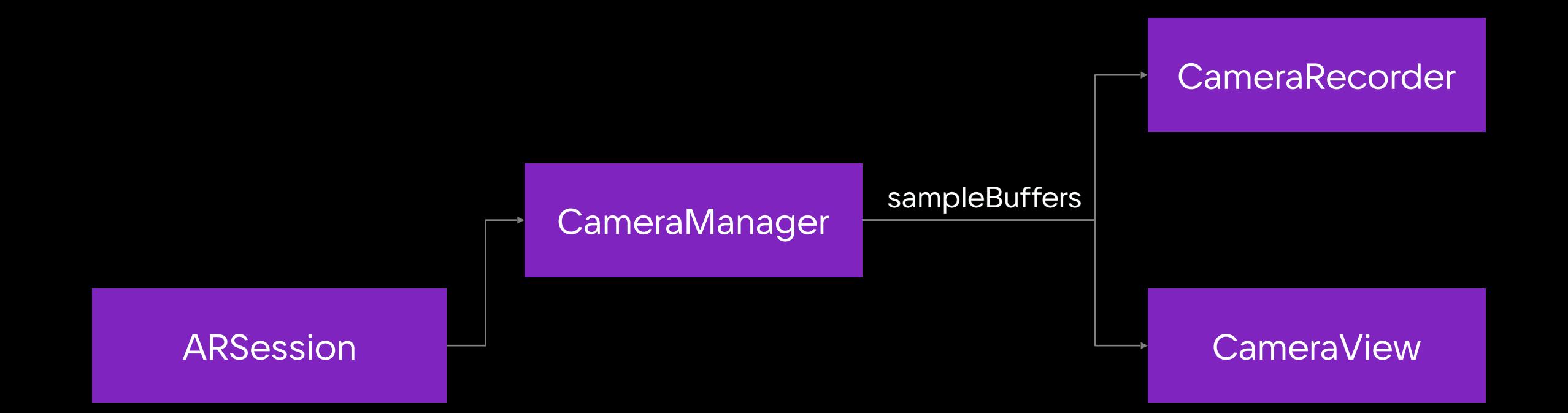

#### Задача

Поддержать обе возможности записи: **ARSession** и **AVCaptureSession**

#### Желаемое устройство камеры

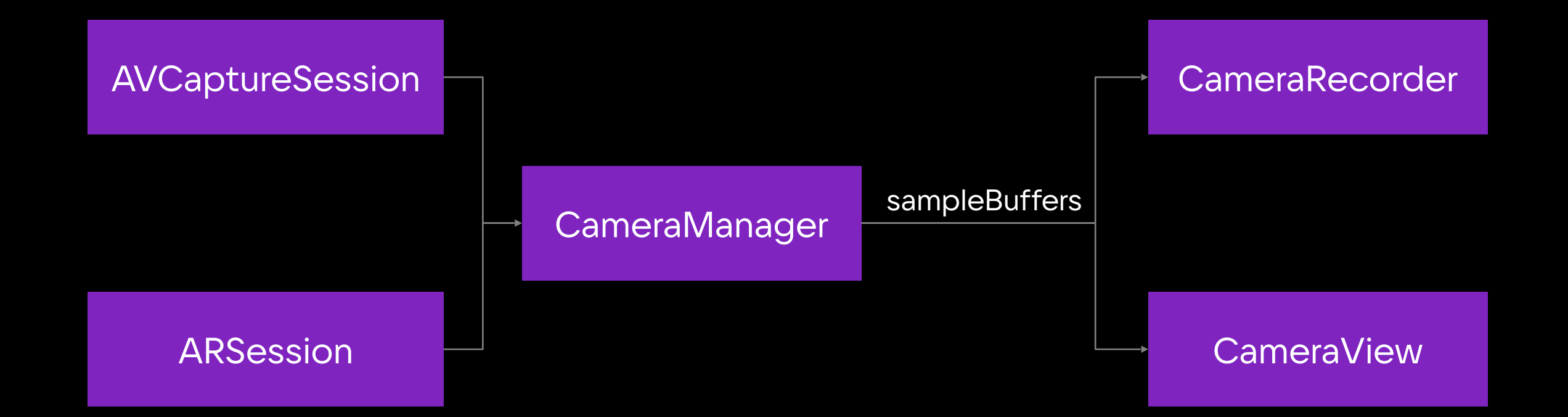

#### Провайдеры данных в CameraManager

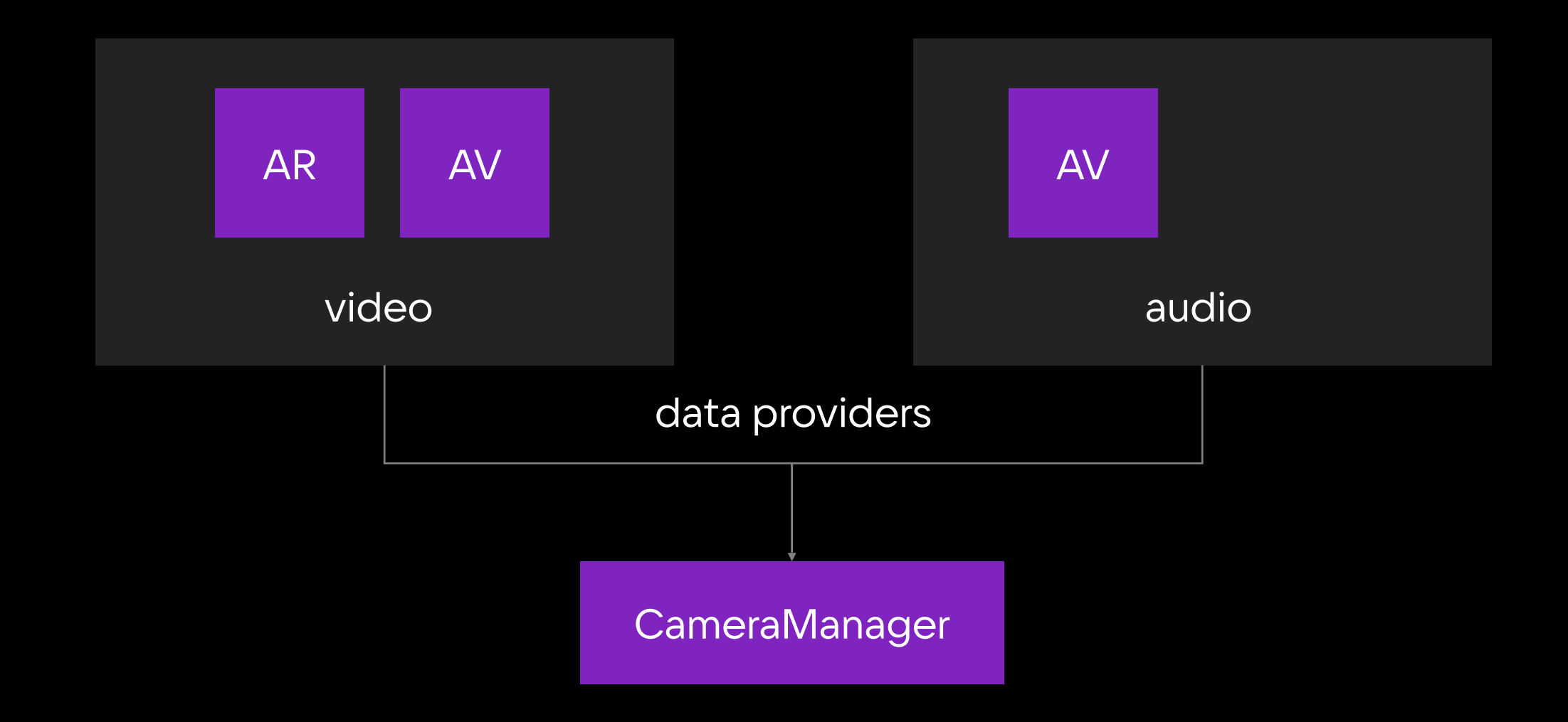

#### Переключение провайдеров

#### if

```
let videoSource,
videoSource != activeVideoSource,
let nextVideoProvider = videoProviders[videoSource]
```

```
\mathcal{F}_{\mathcal{A}}
```

```
if let prevVideoProvider = activeVideoProvider {
    prevVideoProvider.stop()
    copyConfiguration(from: prevVideoProvider, to: nextVideoProvider)
```

```
activeVideoSource = videoSource
nextVideoProvider.start()
```
### Переключение провайдеров

let videoSource, videoSource != activeVideoSource, let nextVideoProvider = videoProviders[videoSource]

```
if let prevVideoProvider = activeVideoProvider {
    prevVideoProvider.stop()
    copyConfiguration(from: prevVideoProvider, to: nextVideoProvider)
}
```

```
activeVideoSource = videoSource
nextVideoProvider.start()
```
### Переключение провайдеров

}

let videoSource, videoSource != activeVideoSource, let nextVideoProvider = videoProviders[videoSource] if let prevVideoProvider = activeVideoProvider { prevVideoProvider.stop() copyConfiguration(from: prevVideoProvider, to: nextVideoProvider)

```
activeVideoSource = videoSource
nextVideoProvider.start()
```
#### А как конфигурировать?

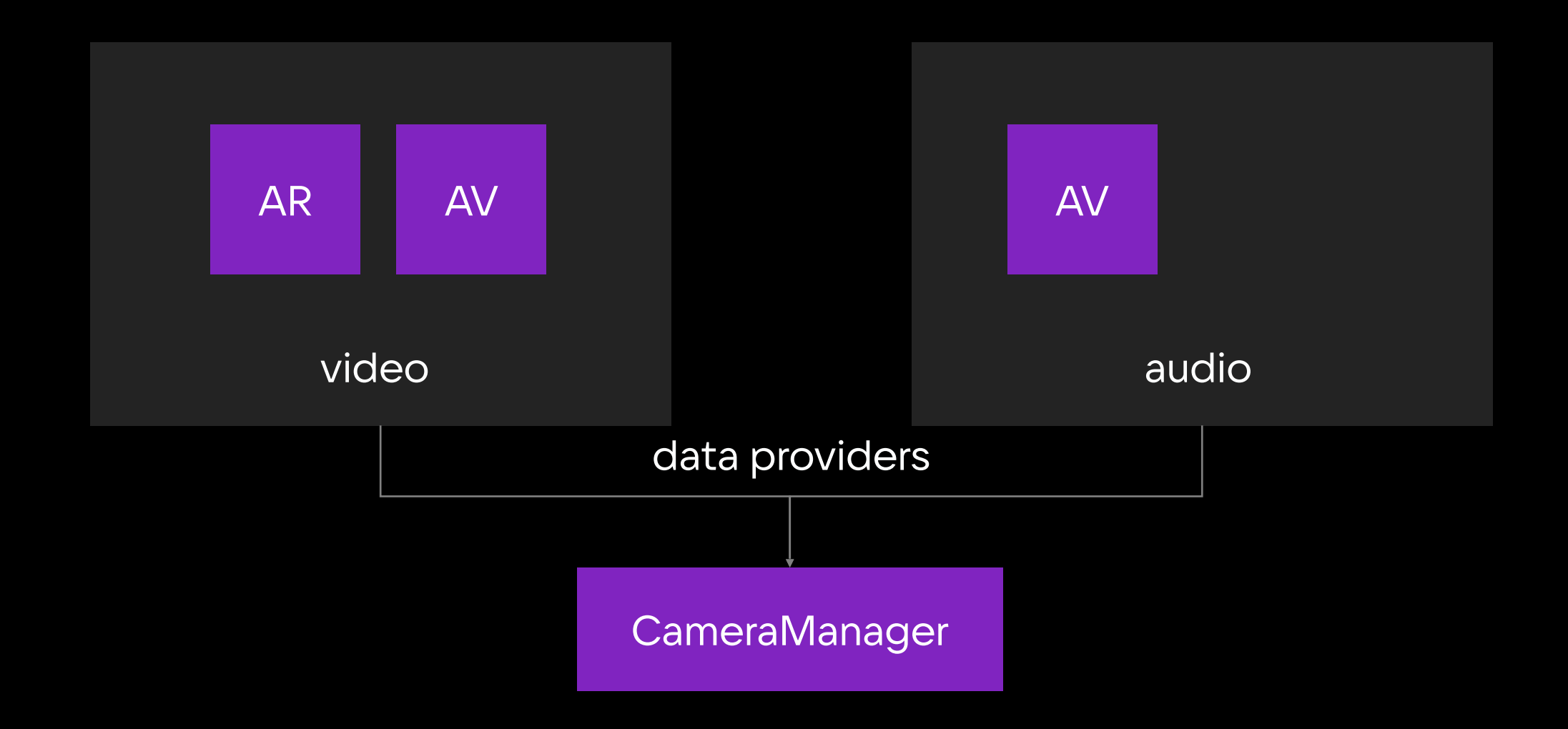
## А как конфигурировать?

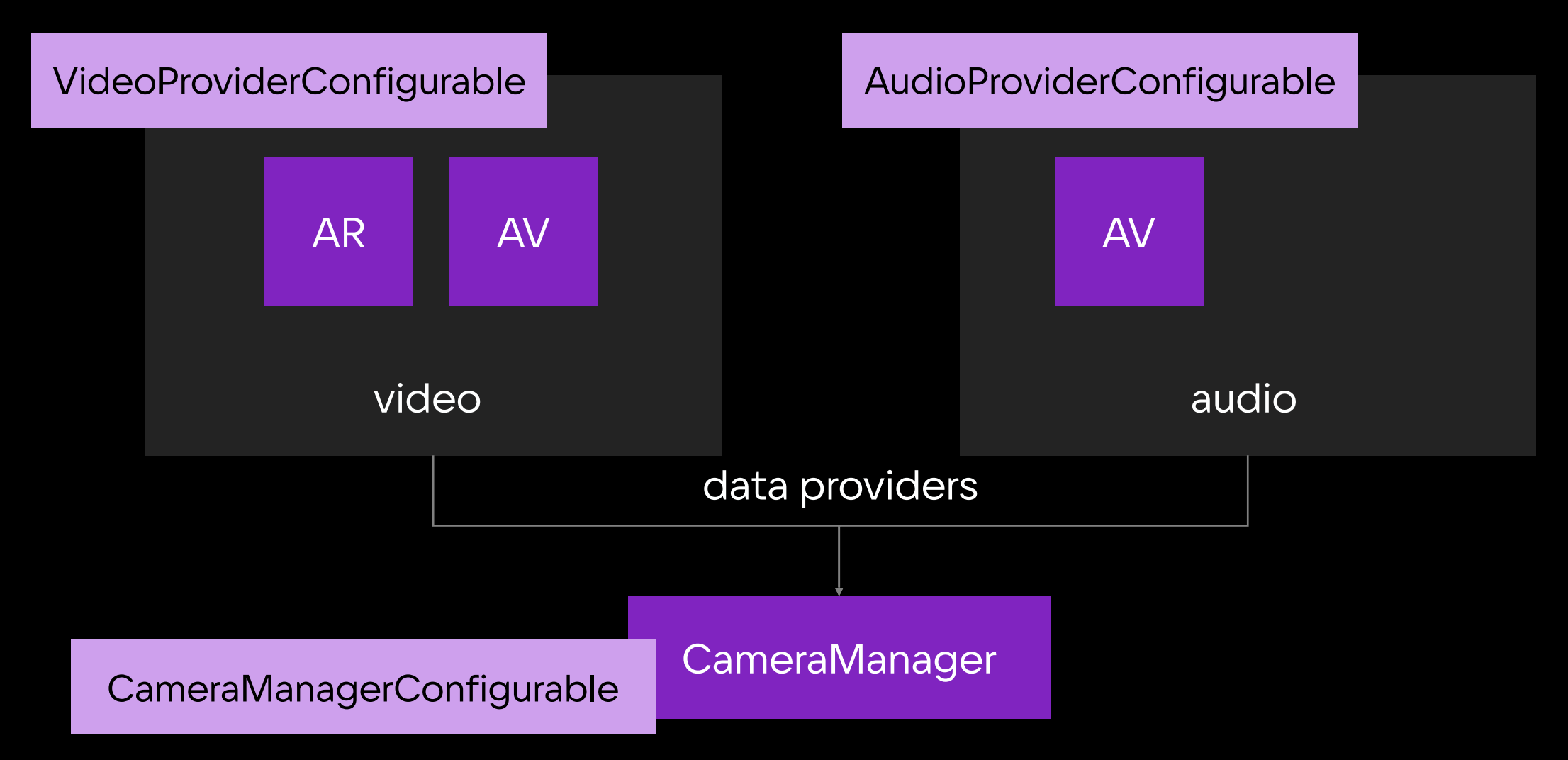

```
func updateConfig(
      updateRoutine: @escaping (VCMCameraManagerConfigurator) -> Void,
    completion: (( ) \rightarrow Void)?
\rightarrow 5
    sessionQueue.async {
            if completion != nil {
                DispatchQueue.main.async {
                     completion?()
            let activeAudioProvider = self.activeAudioProvider,
            let activeVideoProvider = self.activeVideoProvider
        let configurator = VCMCameraManagerConfigurator)
            cameraManager: self,
            audioProvider: activeAudioProvider,
            videoProvider: activeVideoProvider
        updateRoutine(configurator)
```

```
updateRoutine: Qescaping (VCMCameraManagerConfigurator) -> Void,
sessionQueue.async {
   defer {
       if completion != nil {
           DispatchQueue.main.async {
               completion?()
    guard
       let activeAudioProvider = self.activeAudioProvider,
        let activeVideoProvider = self.activeVideoProvider
    else { return }
    let configurator = VCMCameraManagerConfigurator(
        cameraManager: self,
        audioProvider: activeAudioProvider,
        videoProvider: activeVideoProvider
   updateRoutine(configurator)
\mathbf{r}
```
### Проблема (преимущество) единых интерфейсов

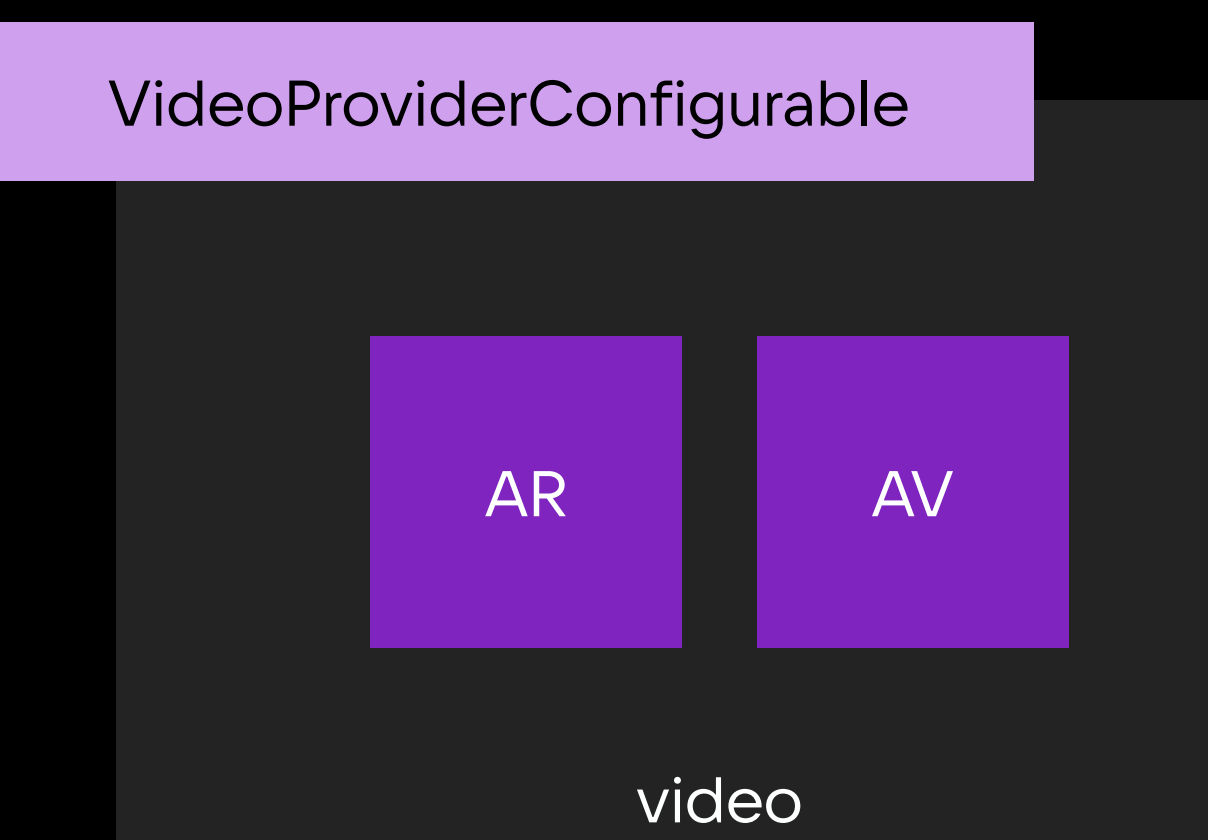

Проблема (преимущество) единых интерфейсов

public protocol VCMVideoDataConfigurable {

 $11...$ 

var zoomFactor: CGFloat { get set }

 $11...$ 

}

# He работает Zoom

transform = transform.translatedBy(x: CGFloat(destWidth) / 2, y: CGFloat(destHeight) / 2)

```
if flipHorizontally {
    transform = transform.scaledBy(x: 1, y: -1)
if rotationFactor != 0 {
    transform = transform.rotated(by: CGFlost(rotationFactor) * CGFlost.pl / 2)// 4. масштабирование
if scale != 1 {
    transform = transform.scaledBy(x: scale, y: scale)\mathbf{H}
```
transform = transform.translatedBy(x:  $-CGFlost(srcWidth) / 2, y: -CGFloat(srFleight) / 2)$ 

### Итоги: прокачали камеру!

- 1. Сделали Зуминг, Фонарик, Смену фокуса, Смену экспозиции, Смену камер
- 2. Кастомные фильтры для каждого кадра
- 3. Решили задачу поиска лица на кадре с помощью ARKit'a
- 4. Спроектировали камеру с переключением провайдеров данных

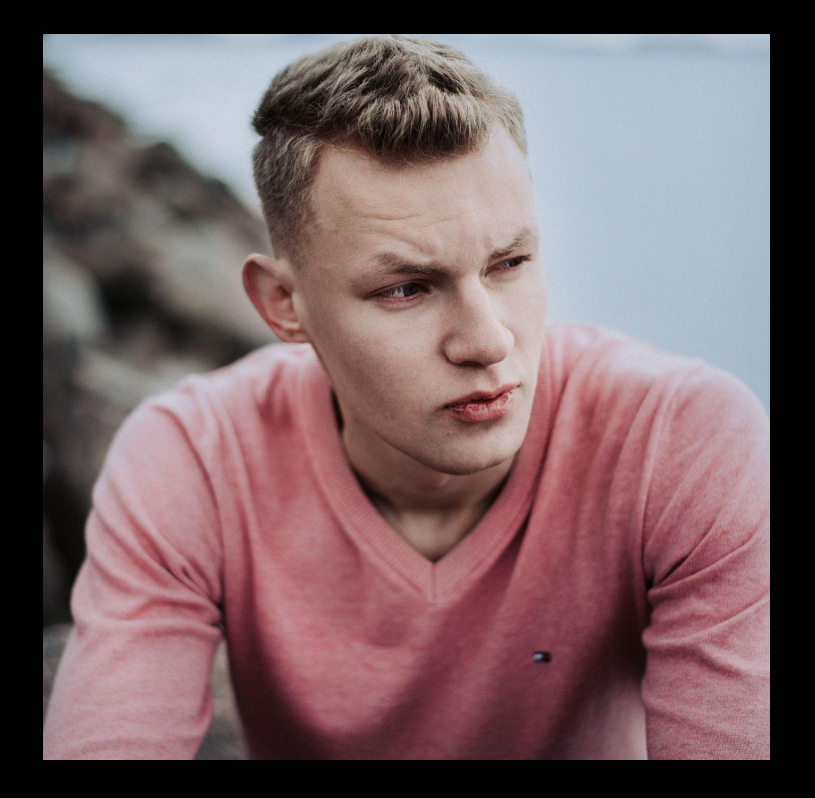

#### КАК МЕНЯ НАЙТИ

#### @actorFromCalifornia

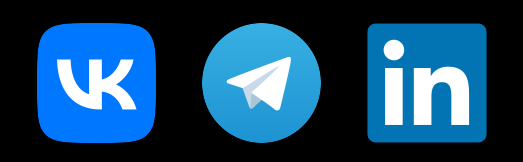